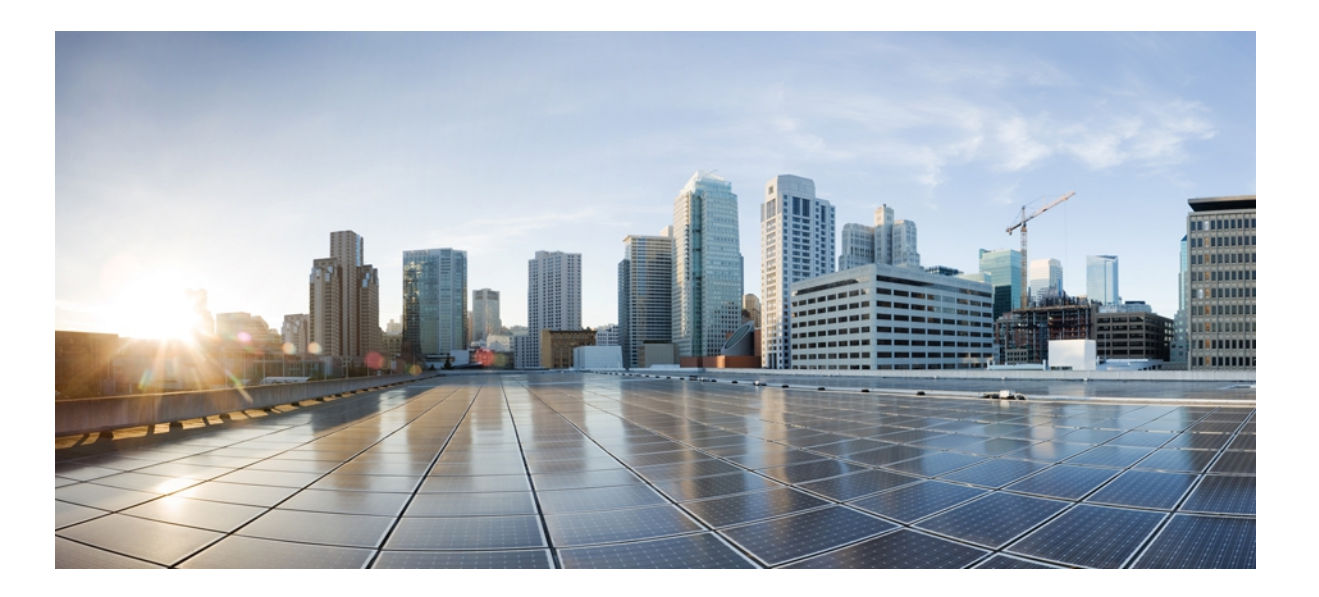

## **Basic System Management Command Reference, Cisco IOS XE Release 3SE (Catalyst 5700 Switches)**

**First Published:** January 11, 2013 Last Modified: January 11, 2013

**Americas Headquarters**

Cisco Systems, Inc. 170 West Tasman Drive San Jose, CA 95134-1706 USA http://www.cisco.com Tel: 408 526-4000 800 553-NETS (6387) Fax: 408 527-0883

© 2013 Cisco Systems, Inc. All rights reserved.

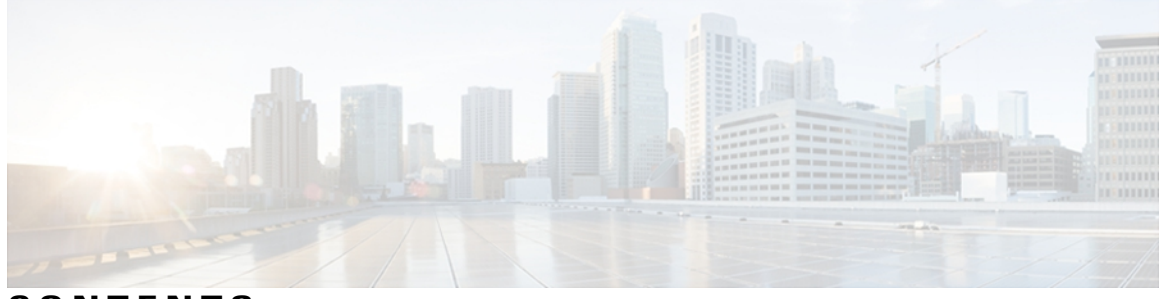

**CONTENTS**

Г

## **CHAPTER 1 Basic System [Management](#page-4-0) Commands 1**

ntp [access-group](#page-5-0) **2** ntp [authenticate](#page-8-0) **5** ntp [authentication-key](#page-10-0) **7** ntp [broadcast](#page-13-0) **10** ntp [broadcast](#page-15-0) client **12** ntp [broadcastdelay](#page-17-0) **14** ntp [clear](#page-19-0) drift **16** ntp [clock-period](#page-21-0) **18** ntp [disable](#page-23-0) **20** ntp [logging](#page-25-0) **22** ntp [master](#page-27-0) **24** ntp [max-associations](#page-29-0) **26** ntp [multicast](#page-31-0) **28** ntp [peer](#page-34-0) **31** ntp [refclock](#page-38-0) **35** ntp [server](#page-41-0) **38** ntp [source](#page-45-0) **42** ntp [update-calendar](#page-47-0) **44** show [calendar](#page-49-0) **46** show [clock](#page-50-0) **47** show ntp [status](#page-52-0) **49** [show](#page-54-0) sntp **51**

 $\overline{\phantom{a}}$ 

T

<span id="page-4-0"></span>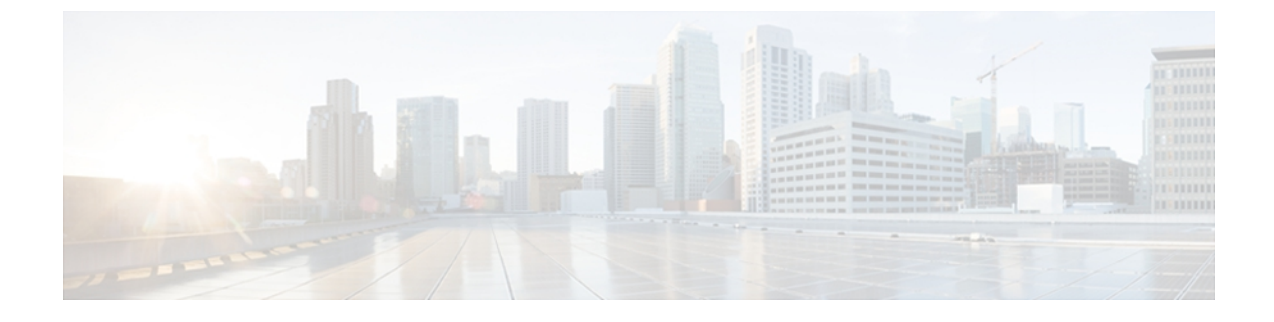

# **Basic System Management Commands**

- ntp [access-group,](#page-5-0) page 2
- ntp [authenticate,](#page-8-0) page 5
- ntp [authentication-key,](#page-10-0) page 7
- ntp [broadcast,](#page-13-0) page 10
- ntp [broadcast](#page-15-0) client, page 12
- ntp [broadcastdelay,](#page-17-0) page 14
- ntp clear [drift,](#page-19-0) page 16
- ntp [clock-period,](#page-21-0) page 18
- ntp [disable,](#page-23-0) page 20
- ntp [logging,](#page-25-0) page 22
- ntp [master,](#page-27-0) page 24
- ntp [max-associations,](#page-29-0) page 26
- ntp [multicast,](#page-31-0) page 28
- ntp [peer,](#page-34-0) page 31
- ntp [refclock,](#page-38-0) page 35
- ntp [server,](#page-41-0) page 38
- ntp [source,](#page-45-0) page 42
- ntp [update-calendar,](#page-47-0) page 44
- show [calendar,](#page-49-0) page 46
- show [clock,](#page-50-0) page 47
- show ntp [status,](#page-52-0) page 49
- [show](#page-54-0) sntp, page 51

Г

ı

## <span id="page-5-0"></span>**ntp access-group**

To control access to Network Time Protocol (NTP) services on the system, use the **ntp access-group** command in global configuration mode. To remove access control to the NTP services, use the **no** form of this command.

**ntp access-group** [**ipv4| ipv6**] {**peer| query-only| serve| serve-only**} {*access-list-number*| *access-list-number-expanded*| *access-list-name*} [**kod**]

**no ntp access-group** [**ipv4| ipv6**] {**peer| query-only| serve| serve-only**}

## **Syntax Description**

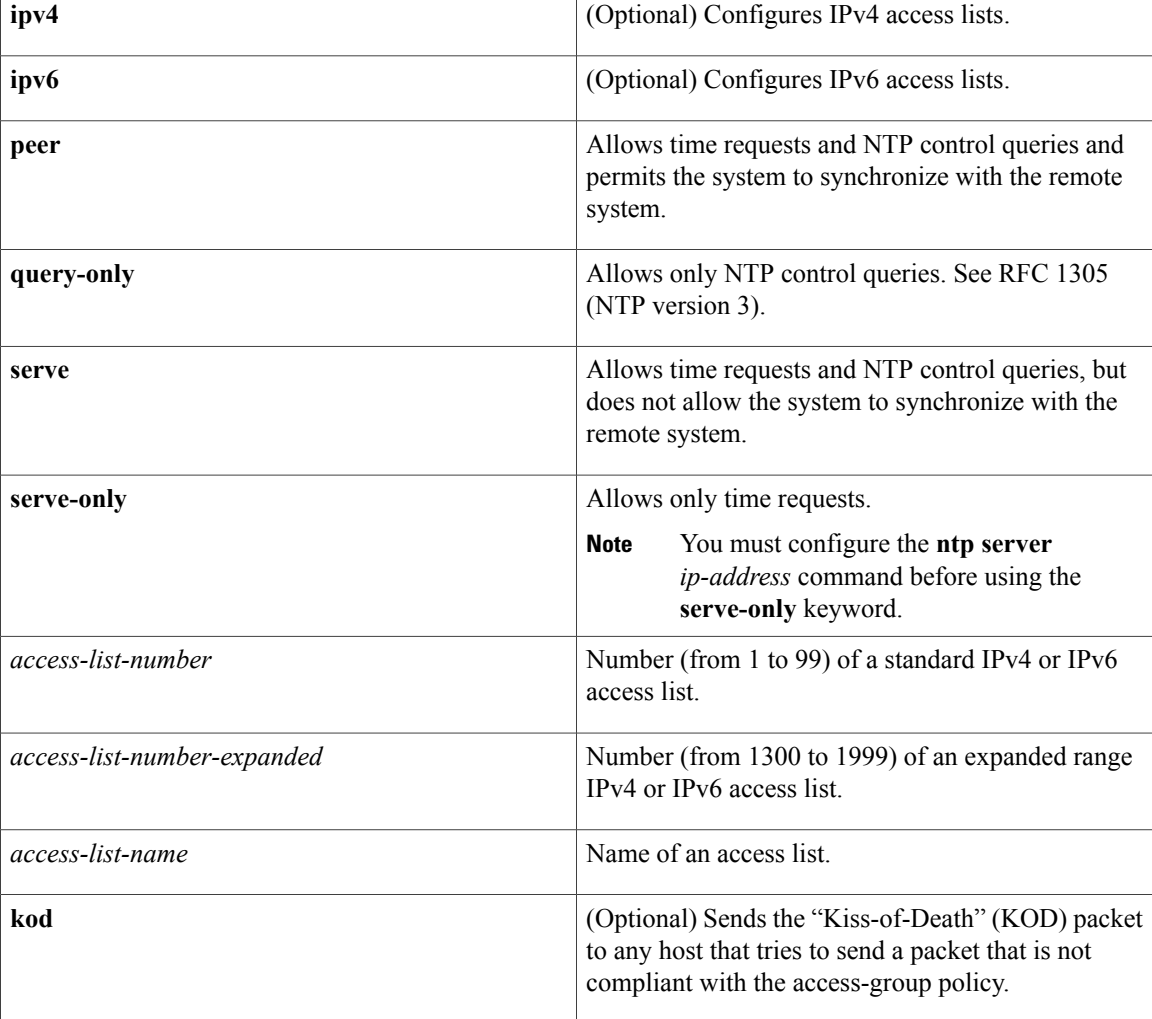

**Command Default** By default, there is no access control. Full access is granted to all systems.

**Command Modes** Global configuration (config)

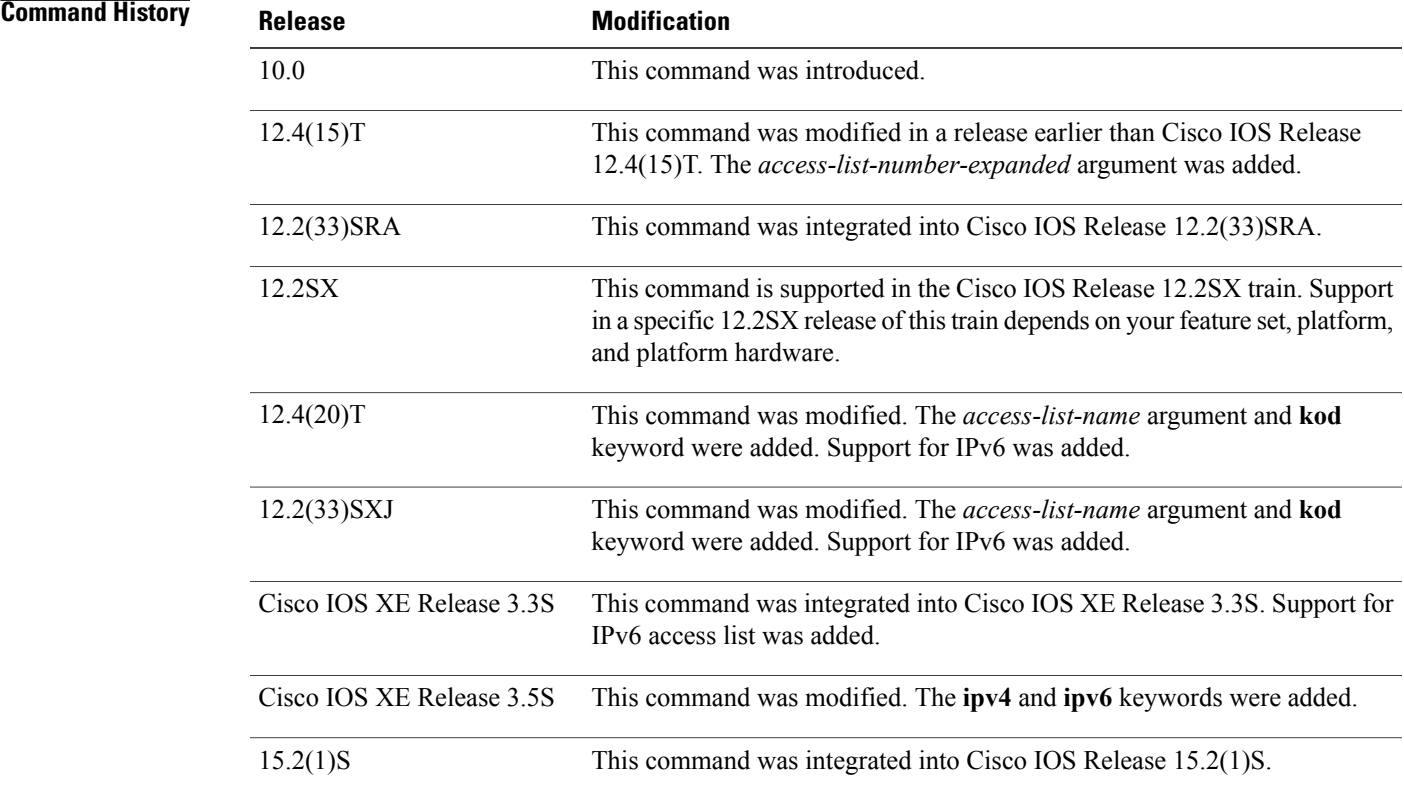

**Usage Guidelines** The access group options are scanned in the following order from the least restrictive to the most restrictive:

- **1 peer**
- **2 query-only**
- **3 serve**
- **4 serve-only**

Access is granted for the first match that is found. If no access groups are specified, comprehensive access is granted to all sources. If you specify any access groups, only the specified access is granted. This facility provides minimalsecurity for the time services of the system. However, it can be circumvented by a determined programmer. For tighter security, use the NTP authentication facility.

The NTP service can be activated by entering any **ntp** command. When you use the **ntp access-group** command, the NTP service is activated (if it has not already been activated) and access control to NTP services is configured simultaneously.

When you enter the **no ntp access-group** command, only the access control to NTP services is removed. The NTP service itself remains active, along with any other previously configured NTP functions.

To disable the NTP service on a device, use the **no ntp** command without any keywords in global configuration mode. For example, if you want to remove the access control to NTP services, and all NTP functions from the device, use the **no ntp** command without any keywords.

If you do not specify the **ipv4** or **ipv6** keyword, the IPv4 access list is configured by default. In Cisco IOS XE Release 3.5S and later releases, the **show running-config** command displays only the last configured **ntp access-group** command configured on the router. However, in releases prior to Cisco IOS XE Release 3.5S, the **show running-config** command displays all **ntp access-group** commands configured on the router. For example, in Cisco IOS XE Release 3.5S and later releases, if you first configure the **ntp access-group serve 1** command and then configure the **ntp access-group serve 2** command on the router, the output of the **show running-config** displays only the **ntp access-group serve 1** command, shown below:

```
Router# configure terminal
Router(config)# ntp access-group serve 2
Router(config)# ntp access-group serve 1
Router(config)# exit
Router# show running-config | include ntp access-group
ntp access-group serve 1
Router#
```
**Examples** The following example shows how to configure a system to allow itself to be synchronized by a peer from access list 99. However, the system restricts access to allow only time requests from access list 42.

> Router(config)# **ntp access-group peer 99** Router(config)# **ntp access-group serve-only 42** In the following IPv6 example, a KOD packet is sent to any host that tries to send a packet that is not compliant with the access-group policy:

Router(config)# **ntp access-group serve acl1 kod** The following example shows how to remove all the configured NTP options and disable the NTP server:

Router(config)# **no ntp**

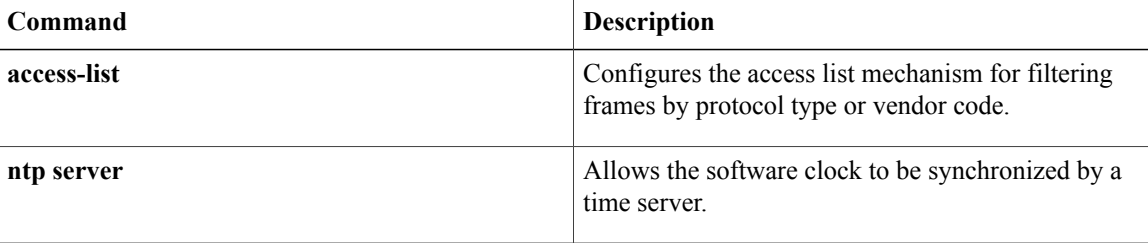

# <span id="page-8-0"></span>**ntp authenticate**

To enable Network Time Protocol (NTP) authentication, use the **ntp authenticate** command in global configuration mode. To disable the function, use the **no** form of this command.

### **ntp authenticate**

**no ntp [authenticate]**

- **Syntax Description** This command has no arguments or keywords.
- **Command Default** By default, NTP authentication is not enabled.
- **Command Modes** Global configuration (config)

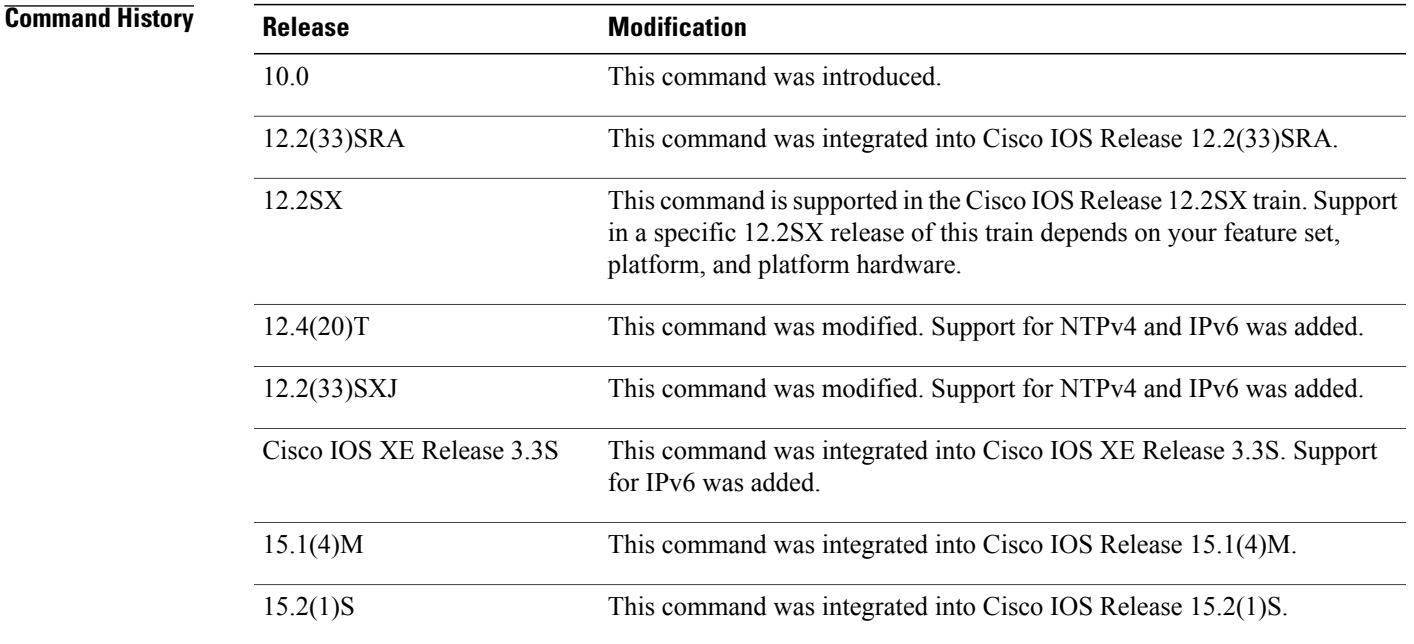

**Usage Guidelines** Use this command if you want to authenticate NTP. If this command is specified, the system will not synchronize to another system unless it carries one of the authentication keys specified in the **ntp trusted-key** global configuration command.

> The NTPservice can be activated by entering any**ntp**command. When you use the**ntpauthenticate**command, the NTP service is activated (if it has not already been activated) and NTP authentication is enabled simultaneously.

In the **no** form of any **ntp** command, all the keywords are optional. When you enter the **no ntp authenticate** command, only the NTP authentication is removed from the NTP service. The NTP service itself remains active, along with any other functions you that previously configured.

To disable the NTP service on a device, you must enter the **no ntp** command without any keywords in global configuration mode.For example, if you previously issued the**ntpauthenticate** command and you now want to disable not only the authentication, but also all NTP functions from the device, use the **no ntp** command without any keywords. This ensures that all NTP functions are removed and that the NTP service is also disabled.

**Examples** The following example shows how to configure the system to synchronize only to systems that provide the authentication key 42 in their NTP packets:

> Router(config)# **ntp authenticate** Router(config)# **ntp authentication-key 42 md5 aNiceKey** Router(config)# **ntp trusted-key 42** The following example shows how to remove all the configured NTP options and disable the NTP server:

Router(config)# **no ntp**

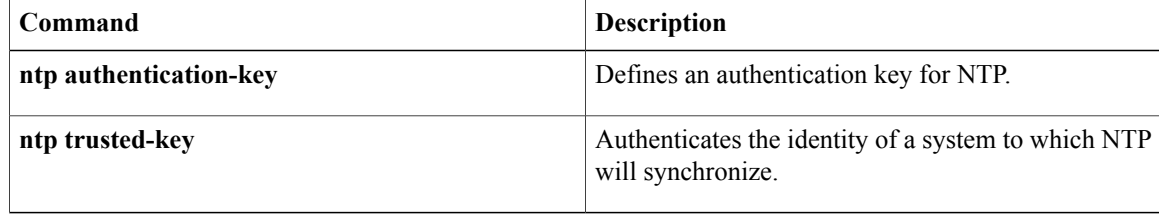

# <span id="page-10-0"></span>**ntp authentication-key**

To define an authentication key for Network TimeProtocol (NTP), use the**ntpauthentication-key** command in global configuration mode. To remove the authentication key for NTP, use the **no** form of this command.

**ntp authentication-key** *number* **md5** *key* [ *encryption-type* ]

**no ntp** [**authentication-key** *number*]

### **Syntax Description**

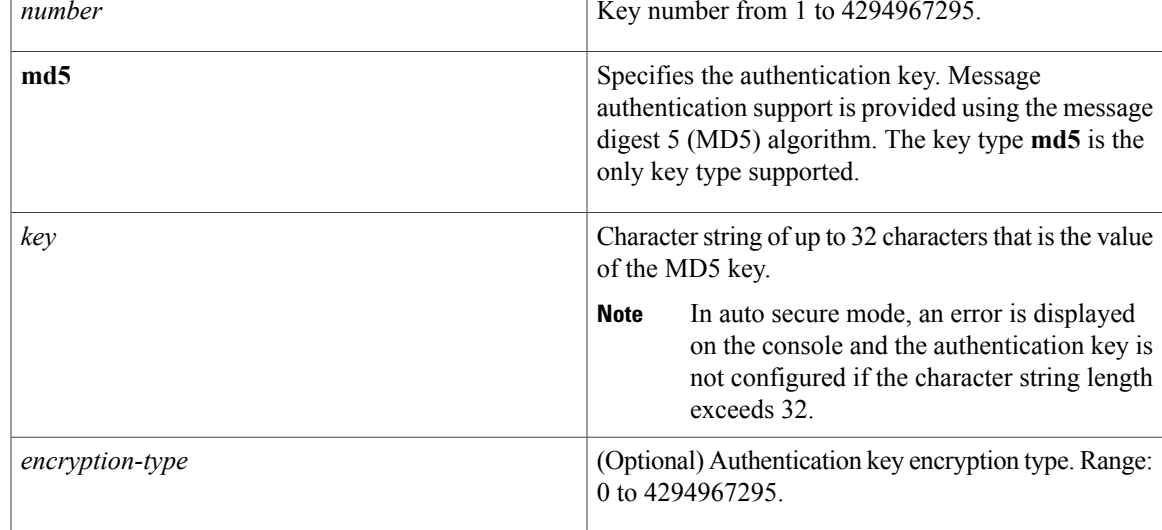

**Command Default** No authentication key is defined for NTP.

## **Command Modes** Global configuration (config)

**Command History Release <b>Modification** 10.0 This command was introduced. 12.2(33)SRA This command was integrated into Cisco IOS Release 12.2(33)SRA. This command issupported in the Cisco IOS Release 12.2SX train.Support in a specific 12.2SX release of this train depends on your feature set, platform, and platform hardware. 12.2SX 12.4(20)T This command was modified. Support for NTPv4 and IPv6 was added. 12.2(33)SXJ This command was modified. Support for NTPv4 and IPv6 was added.

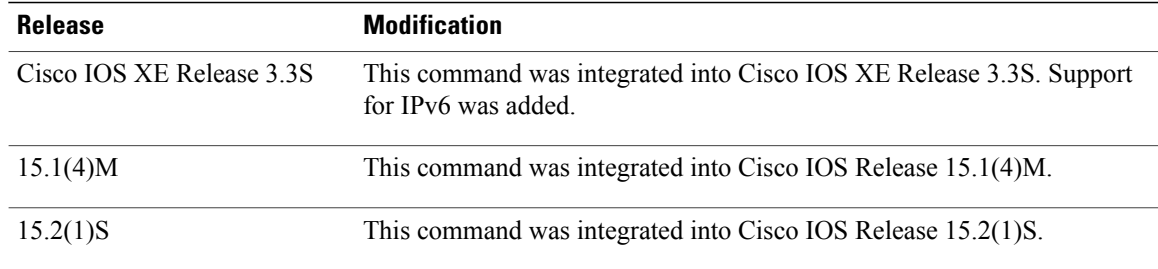

**Usage Guidelines** Use this command to define authentication keys for use with other NTP commands in order to provide a higher degree of security.

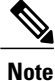

When this command is written to NVRAM, the key is encrypted so that it is not displayed in the configuration.

When you configure the authentication key using the **ntp authentication-key** command or using the **auto secure ntp** command, if the length of the MD5 key exceeds 32 characters, an error message is displayed.

The NTP service can be activated by entering any **ntp** command. When you use the **ntp authentication-key**command, the NTP service is activated (if it has not already been activated) and the NTP authentication key is defined simultaneously.

When you enter the **no ntp authentication-key**command, only the NTP authentication key is removed from the NTP service. The NTP service itself remains active, along with any other previously configured NTP functions.

**Note**

If a specific authentication key configuration is removed, the NTP process is not stopped until all the authentication key configurations are removed.

To disable the NTP service on a device, use the **no ntp** command without any keywords in global configuration mode. For example, if you want to remove not only the access control to NTP services, but also all NTP functions from the device, use the **no ntp** command without any keywords. This ensures that all NTP functions are removed and that the NTP service is also disabled.

**Examples** The following example shows how to configure the system to synchronize only to systems providing the authentication key 42 in their NTP packets:

> Router(config)# **ntp authenticate** Router(config)# **ntp authentication-key 42 md5 aNiceKey** Router(config)# **ntp trusted-key 42** The following example shows how to remove all the configured NTP options and disable the NTP server:

Router(config)# **no ntp** The following example shows the error message displayed when the authentication key character string length exceeds 32:

Router(config)# **ntp authentication-key 23 md5 11111111111111111111111111111111111** %NTP: Key too long

## **Related Commands**

 $\mathbf{I}$ 

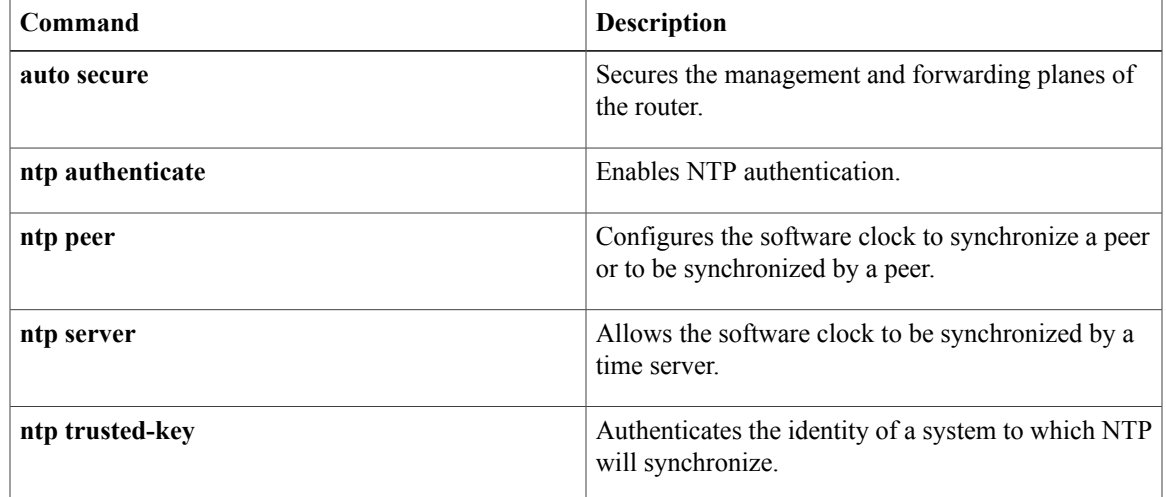

ı

# <span id="page-13-0"></span>**ntp broadcast**

To configure the options for broadcasting Network Time Protocol (NTP) traffic, use the **ntp broadcast** command in interface configuration mode. To disable this capability, use the **no** form of this command.

**ntp broadcast** [**client**| [**destination** {*ip-address*| *hostname*}] [**key** [ *broadcast-key* ]] [**version** *number*]] **no ntp** [**broadcast** [**client**| [**destination** {*ip-address*| *hostname*}] [**key** [ *broadcast-key* ]] [**version** *number*]]]

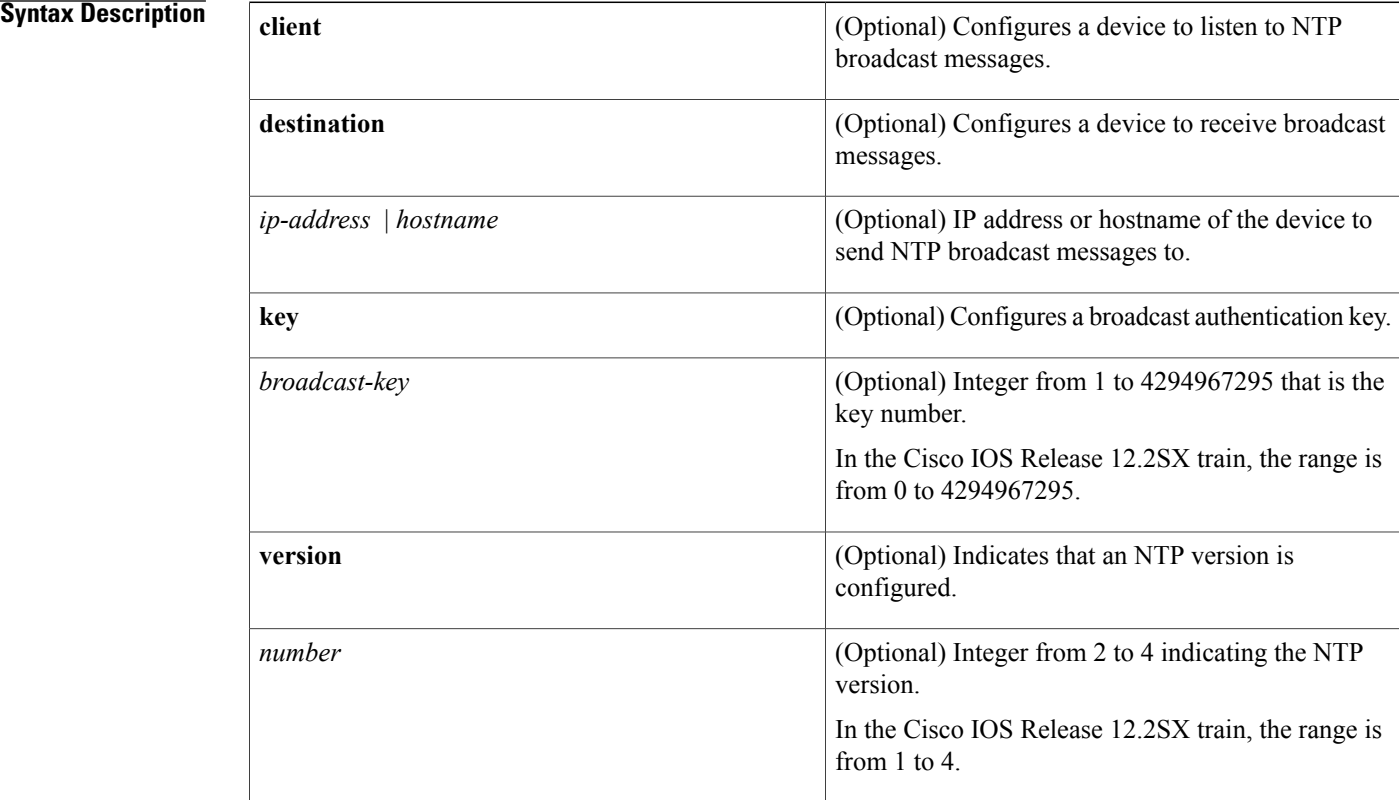

**Command Default** NTP broadcasting is disabled.

**Command Modes** Interface configuration (config-if)

## $$

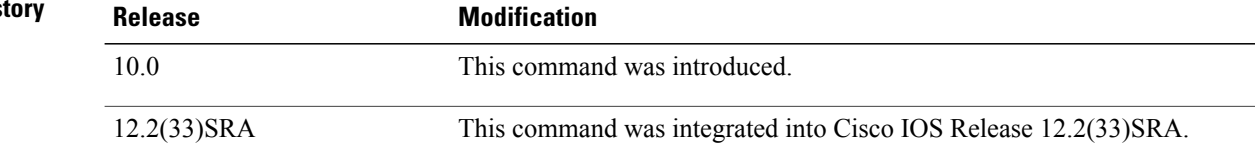

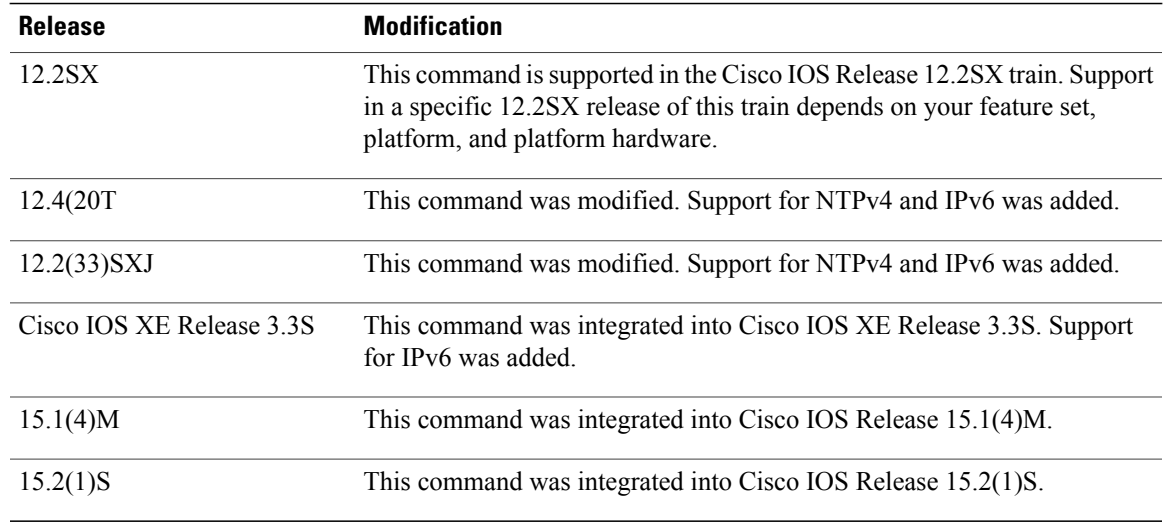

## **Usage Guidelines** The NTP service can be activated by entering any **ntp** command. When you use the **ntp broadcast**command, the NTP service is activated (if it has not already been activated) and the options are configured for sending

NTP traffic simultaneously.

In the **no** form of any **ntp** command, all the keywords are optional. When you enter the **no ntp broadcast**command, only the configuration to send NTP broadcast packets on a specified interface is removed from the NTP service. The NTP service itself remains active, along with any other functions that you previously configured.

To disable the NTP service on a device, you must enter the **no ntp** command without keywords. For example, if you previously issued the **ntp broadcast** command and you now want to remove not only the broadcast capability, but also all NTP functions from the device, use the **no ntp** command without any keywords. This ensures that all NTP functions are removed and that the NTP service is also disabled.

**Examples** The following example shows how to configures Ethernet interface 0 to send NTP version 2 broadcasts:

Router(config)# **interface ethernet 0** Router(config-if)# **ntp broadcast version 2** The following example shows how to remove all the configured NTP options and disable the NTP server:

Router(config)# **no ntp**

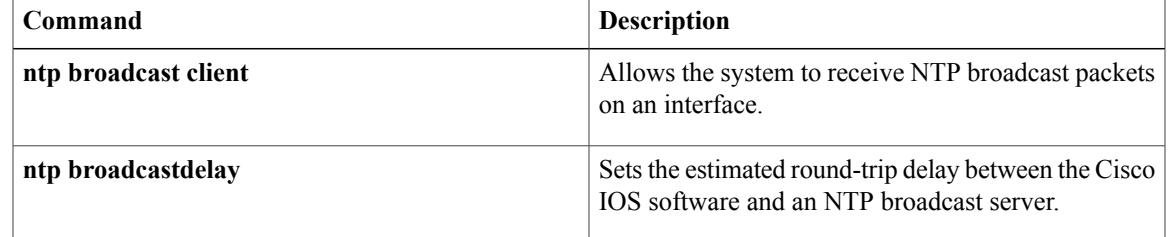

# <span id="page-15-0"></span>**ntp broadcast client**

To configure a device to receive Network Time Protocol (NTP) broadcast messages on a specified interface, use the **ntp broadcast client** command in interface configuration mode. To disable this capability, use the **no** form of this command.

## **ntp broadcast client**

**no ntp** [**broadcast [client]**]

**Syntax Description** This command has no arguments or keywords.

**Command Default** By default, an interface is not configured to receive NTP broadcast messages.

**Command Modes** Interface configuration (config-if)

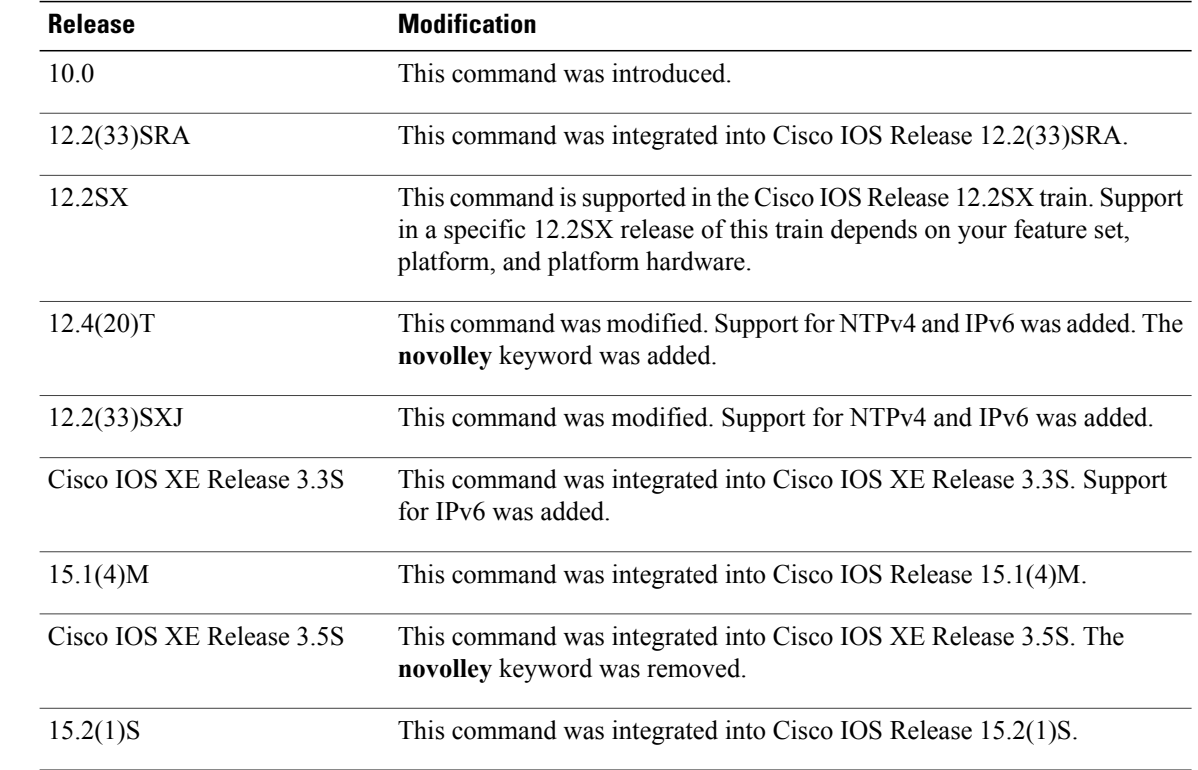

*<u>Command History</u>* 

**Usage Guidelines** Use this command to allow the system to listen to broadcast packets on an interface-by-interface basis.

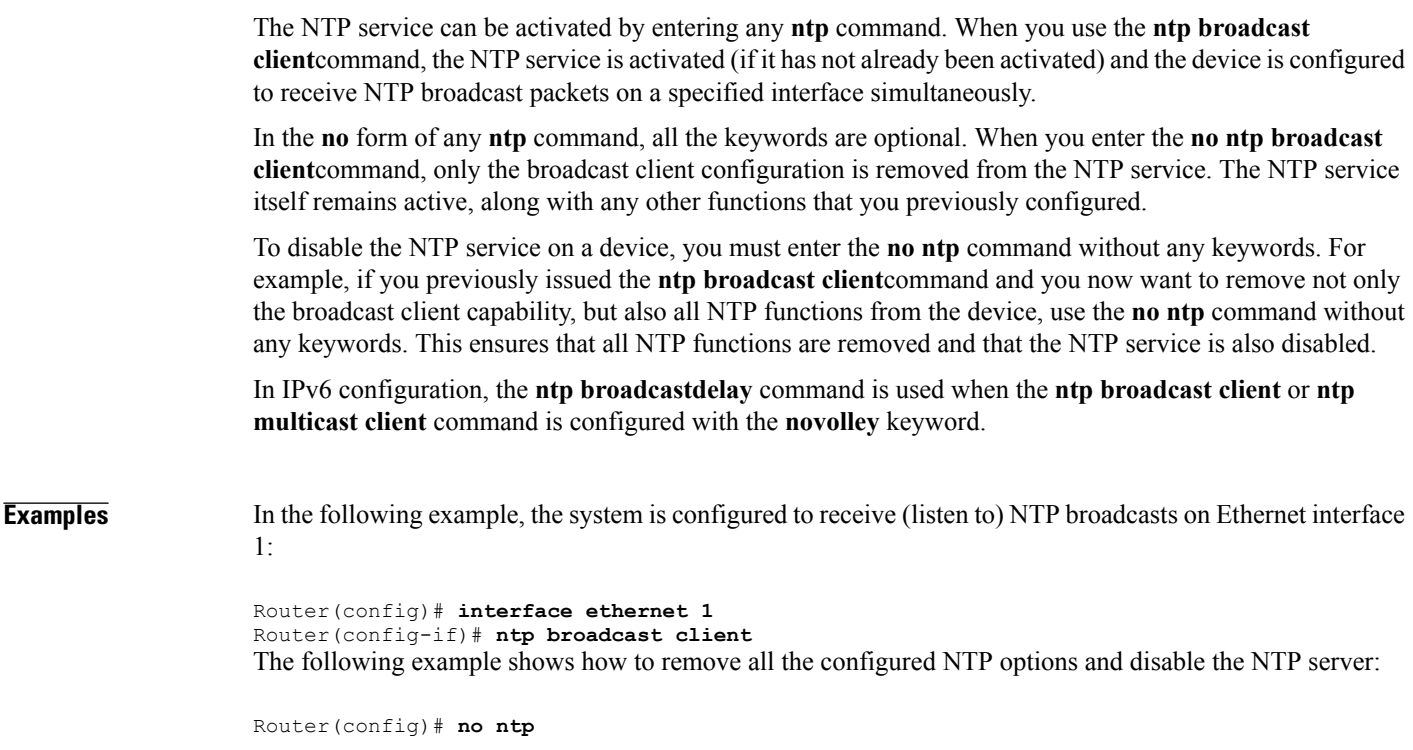

## **Related Commands**

 $\mathbf I$ 

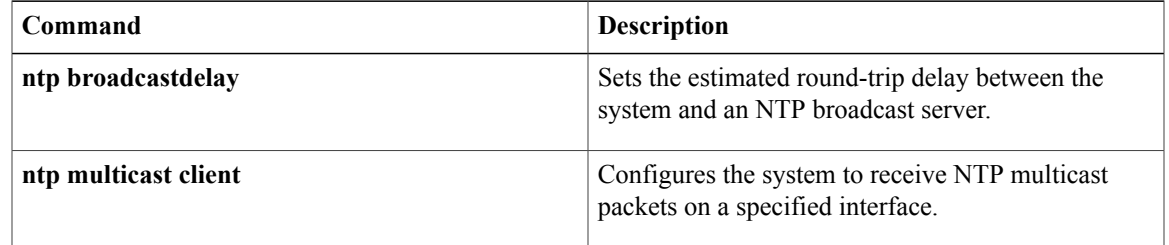

## <span id="page-17-0"></span>**ntp broadcastdelay**

To set the estimated round-trip delay between the Cisco IOS software and a Network Time Protocol (NTP) broadcast server, use the**ntpbroadcastdelay** command in global configuration mode. To revert to the default value, use the **no** form of this command.

**ntp broadcastdelay** *microseconds*

**no ntp [broadcastdelay]**

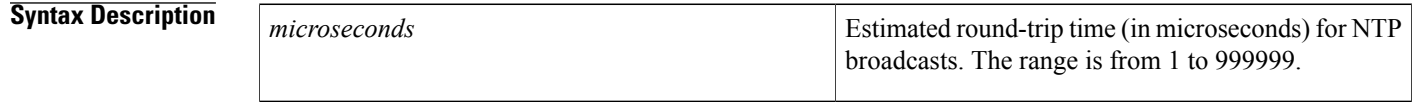

**Command Default** By default, the round-trip delay between the Cisco IOS software and an NTP broadcast server is 3000 microseconds.

## **Command Modes** Global configuration (config)

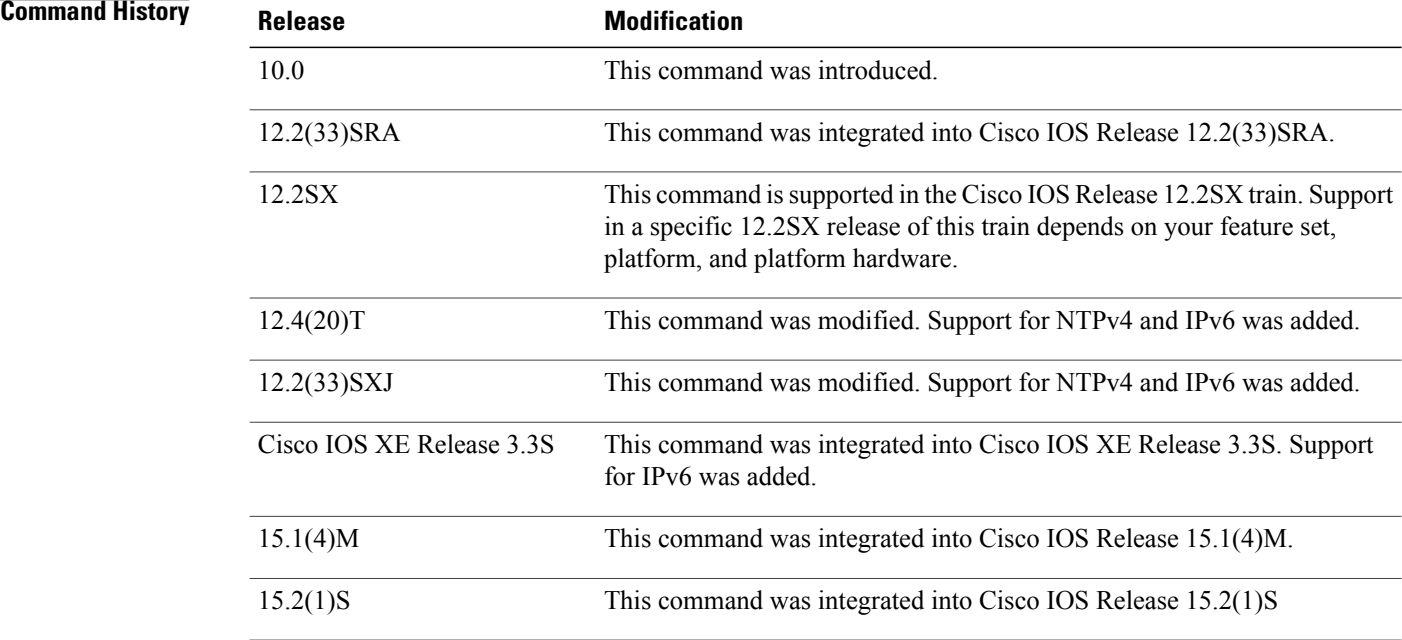

**Usage Guidelines** Use the **ntp broadcastdelay** command when the router is configured as a broadcast client and the round-trip delay on the network is other than 3000 microseconds. In IPv6, the value set by this command should be used only when the**ntpbroadcast client** and**ntp multicast client** commands have the**novolley** keyword enabled.

The NTP service can be activated by entering any **ntp** command. When you use the **ntp broadcastdelay**command, the NTP service is activated (if it has not already been activated) and the estimated round-trip delay between the Cisco IOS software and an NTP broadcast server is set simultaneously.

In the **no** form of any **ntp** command, all the keywords are optional. When you enter the **no ntp broadcastdelay**command, only the estimated round-trip delay between the Cisco IOS software and an NTP broadcast server is removed from the NTP service. The NTP service itself remains active, along with any other functions you previously configured.

To disable the NTP service on a device, you must enter the **no ntp** command without any keywords in global configuration mode. For example, if you previously issued the **ntp broadcastdelay** command and you now want to remove not only the delay setting, but also all NTP functions from the device, use the **no ntp** command without any keywords. This ensures that all NTP functions are removed and that the NTP service is also disabled.

**Examples** The following example shows how to set the estimated round-trip delay between a router and the broadcast client to 5000 microseconds:

> Router(config)# **ntp broadcastdelay 5000** The following example shows how to remove all the configured NTP options and disable the NTP server:

Router(config)# **no ntp**

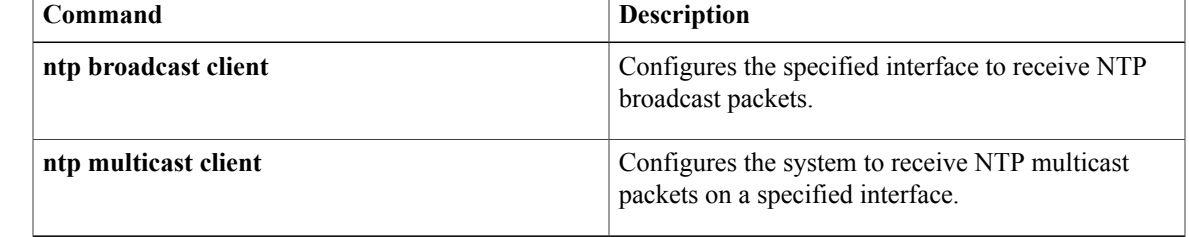

ı

# <span id="page-19-0"></span>**ntp clear drift**

To reset the drift value stored in the persistent data file, use the **ntp clear drift**command in privileged EXEC mode.

**ntp clear drift**

- **Syntax Description** This command has no arguments or keywords.
- **Command Default** The drift value stored in the persistent data file is not reset.

**Command Modes** Privileged EXEC (#)

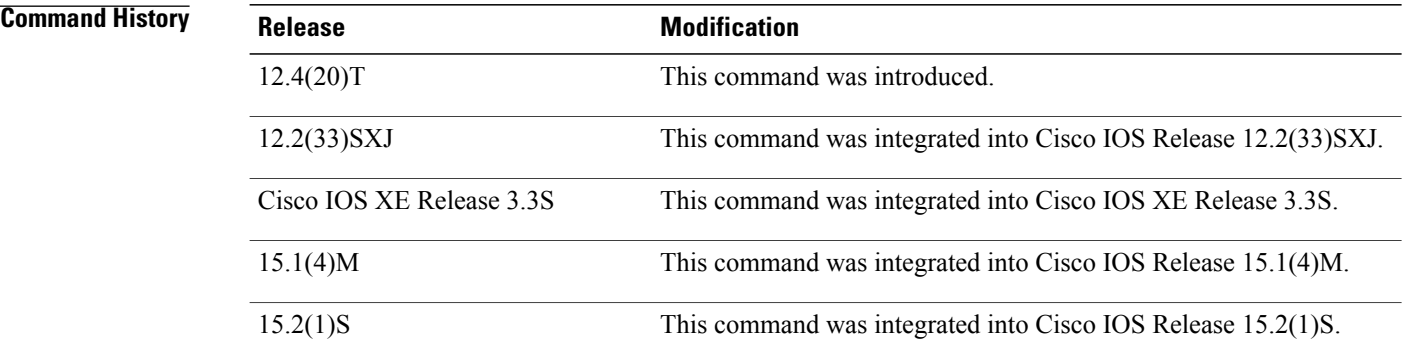

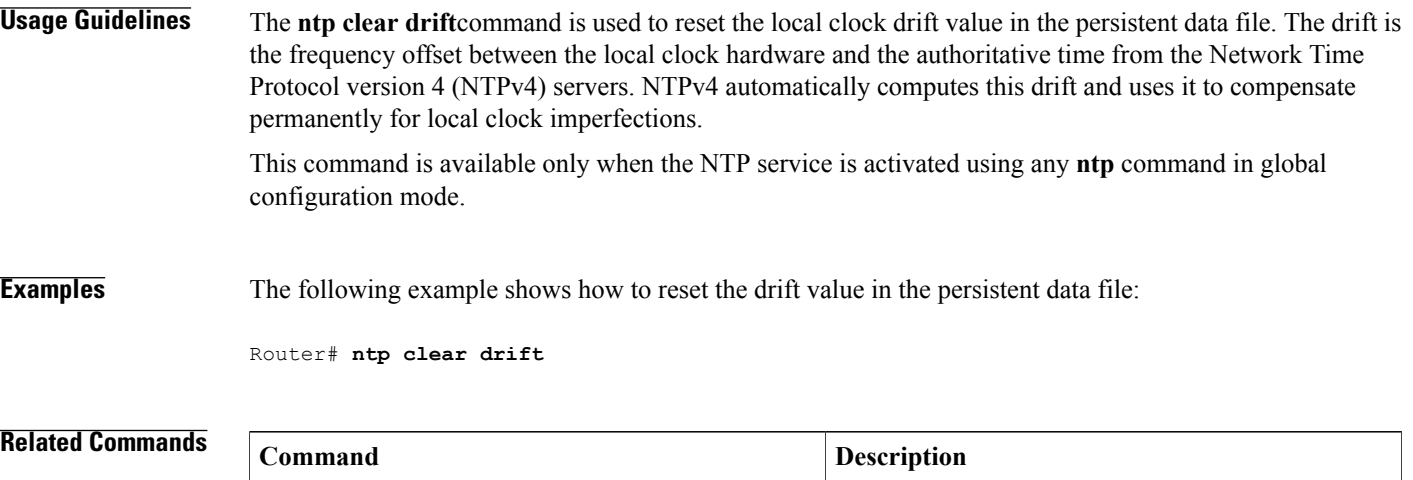

**ntp**  $\vert$  Activates the NTP service.

 $\overline{\phantom{a}}$ 

## <span id="page-21-0"></span>**ntp clock-period**

# **Caution**

Do not use this command; it is documented for informational purposes only. The system automatically generates this command as Network Time Protocol (NTP) determines the clock error and compensates.

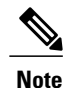

Effective with Cisco IOS Release 15.0(1)M, the **ntp clock-period** command is not available in Cisco IOS software.

As NTP compensates for the error in the software clock, it keeps track of the correction factor for this error. When the value for the clock period needs to be adjusted, the system automatically enters the correct value into the running configuration. To remove the automatically generated value for the clock period, use the **no** form of this command.

**ntp clock-period** *value*

**no ntp [clock-period]**

```
Syntax Description value Amount of time to add to the software clock for each
                                                              clock hardware tick (this value is multiplied by 2 -32
                                                              ). The default value is 17179869 2 -32 seconds (4
                                                              milliseconds).
                   value
```
**Command Default** The clock period value is automatically generated.

## **Command Modes** Global configuration (config)

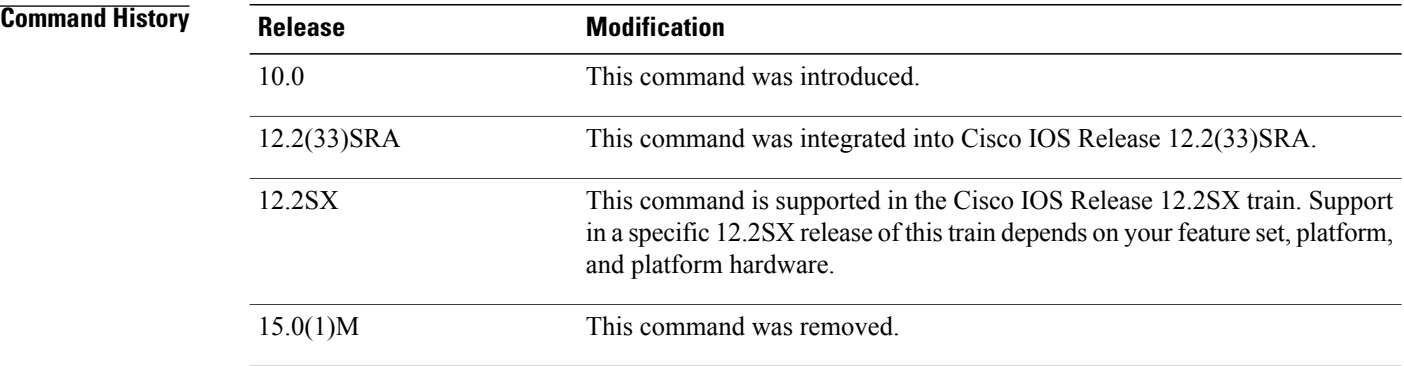

**Usage Guidelines** Do not manually set a value for the NTP clock period.

If the system has automatically entered a value for the clock period into the running configuration, NTP synchronizes faster after the system is restarted when the **copy running-config startup-config** command has been entered to save the configuration to NVRAM.

The NTP service can be activated by entering any **ntp** command. In the **no** form of any **ntp** command, all the keywords are optional. When you enter the **no ntp clock-period**command, only the automatically generated value is removed. You should remove this command line when copying configuration files to other devices. The NTP service itself remains active, along with any other functions you previously configured.

To disable the NTP service on a device, you must enter the **no ntp** command without keywords in global configuration mode. For example, if you want to remove not only the clock period, but all NTP functions from the device, use the **no ntp** command without any keywords. This ensures that all NTP functions are removed and that the NTP service is also disabled.

## **Examples** If the system has automatically entered a value for the clock period into the running configuration, NTP synchronizes faster after the system is restarted when the **copy running-config startup-config** command has been entered to save the configuration to NVRAM. The following example shows a typical difference between the values of the NTP clock-period setting in the running configuration and in the startup configuration:

Router# **show startup-config | include clock-period** ntp clock-period 17180239 Router# **show running-config | include clock-period** ntp clock-period 17180255 The following example shows how to remove the automatically generated value for the clock period from the running configuration:

Router(config)# **no ntp clock-period** The following example shows how to remove all the configured NTP options and disable the NTP server:

Router(config)# **no ntp**

# <span id="page-23-0"></span>**ntp disable**

To prevent an interface from receiving Network Time Protocol (NTP) packets, use the **ntp disable** command in interface configuration mode. To enable the receipt of NTP packets on an interface, use the **no** form of this command.

**ntp disable** [**ip| ipv6**]

**no ntp disable** [**ip| ipv6**]

## **Syntax Description**

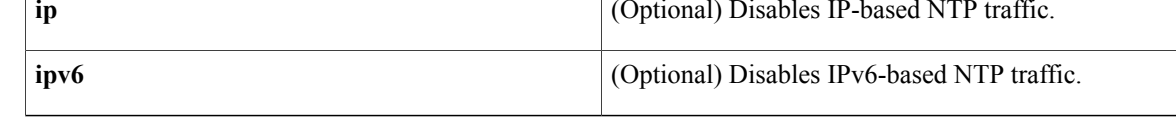

## **Command Default** By default, interfaces receive NTP packets.

## **Command Modes** Interface configuration (config-if)

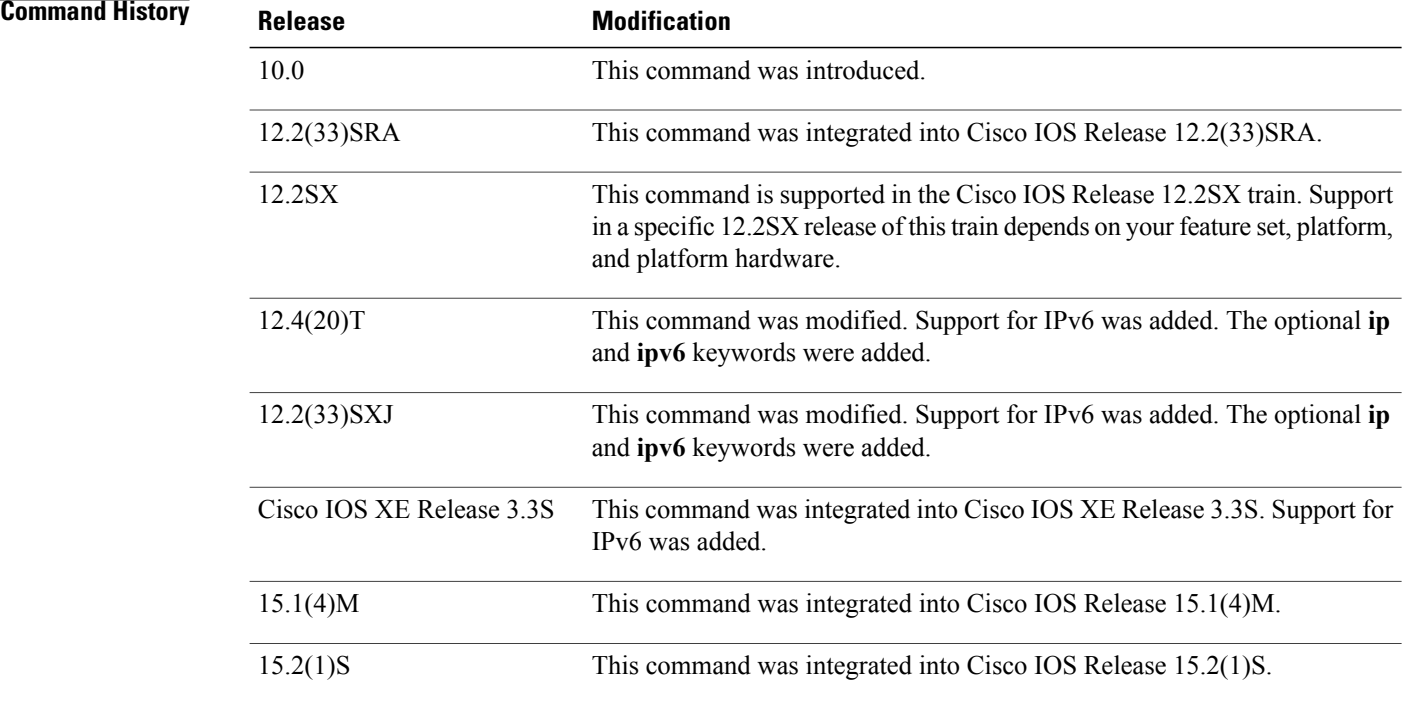

## **Usage Guidelines** This command provides a simple method of access control.

Use the**ntpdisable** command in interface configuration mode to configure an interface to reject NTPpackets. If the **ntp disable** command is configured on an interface that does not have any NTP service running, the interface remains disabled even after the NTP service is started by another NTP configuration. When you use the **ntp disable** command without the **ip** or **ipv6** keyword, NTP is disabled on the interface for all the address families.

When you enter the **no ntp disable**command in interface configuration mode, the interface that was configured to reject NTP packets is enabled to receive NTP packets.

**Note** Remove all NTP commands from an interface before entering the **ntp disable** command on that interface.

Configuring the **ntp disable** command on an interface does not stop the NTP service. To disable the NTP service on a device, use the **no ntp** command without keywords in global configuration mode. For example, if you had previously issued the **ntp disable** command and you now want to remove not only this restriction, but also all NTP functions from the device, use the **no ntp** command without any keywords. This ensures that all NTP functions are removed and that the NTP service is also disabled.

**Examples** The following example shows how to prevent Ethernet interface 0 from receiving NTP packets:

### Router(config)# **interface ethernet 0**

Router(config-if)# **ntp disable**

The following example shows the message displayed when you try to execute the **ntp disable** command on an interface that has other NTP commands configured on it:

### Router(config-if)# **ntp disable**

%NTP: Unconfigure other NTP commands on this interface before executing 'ntp disable' If you had previously issued the **ntp disable** command and you now want to remove not only this restriction, but also all NTP functions from the device, use the **no ntp** command without keywords in global configuration mode. The following example shows how to disable the NTP service on a device:

Router(config)# **no ntp**

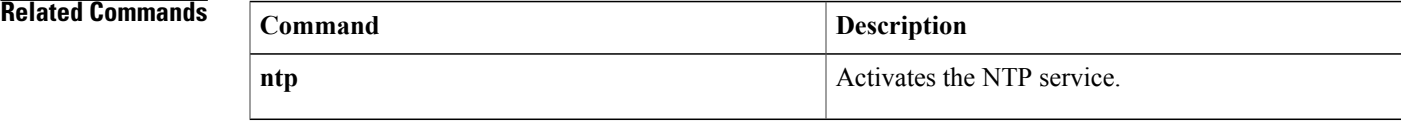

# <span id="page-25-0"></span>**ntp logging**

To enable Network Time Protocol (NTP) message logging, use the **ntp logging** command in global configuration mode. To disable NTP logging, use the **no** form of this command.

**ntp logging no ntp [logging]**

- **Syntax Description** This command has no arguments or keywords.
- **Command Default** NTP message logging is disabled.
- **Command Modes** Global configuration (config)

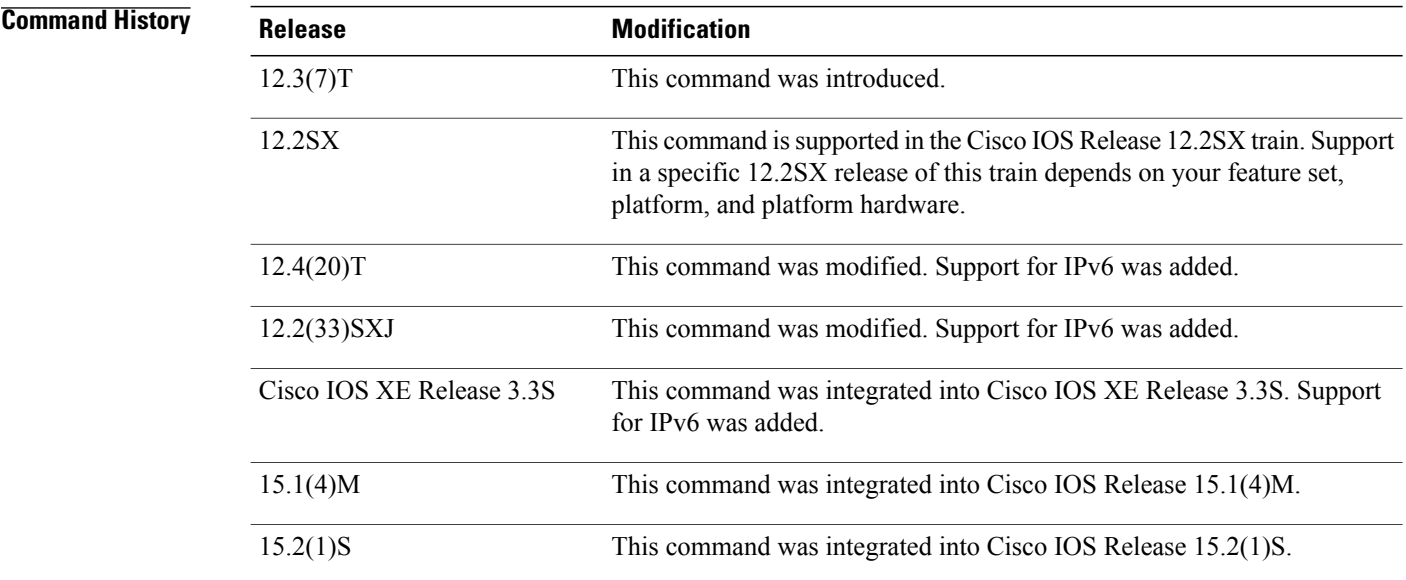

**Usage Guidelines** Use the **ntp logging** command to control the display of NTP logging messages.

The NTP service can be activated by entering any **ntp** command. When you use the **ntp logging**command, the NTP service is activated (if it has not already been activated) and message logging is enabled simultaneously.

In the **no** form of any **ntp** command, all the keywords are optional. When you enter the **no ntp logging**command, only message logging is disabled in the NTP service. The NTP service itself remains active, along with any other functions that you previously configured.

To disable the NTP service on a device, you must enter the **no ntp** command without keywords. For example, if you previously issued the**ntplogging** command and you now want to disable not only the message logging,

but also all NTP functions from the device, use the **no ntp** command without any keywords. This ensures that all NTP functions are removed and that the NTP service is also disabled.

**Examples** The following example shows how to enable NTP message logging and verify that it is enabled:

```
Router# configure terminal
Enter configuration commands, one per line. End with CNTL/Z.
Router(config)# ntp logging
Router(config)# end
Router# show running-config | include ntp
ntp logging
ntp clock-period 17180152
ntp peer 10.0.0.1
ntp server 192.168.166.3
The following example shows how to disable NTP message logging and verify to that it is disabled:
```

```
Router# configure terminal
Enter configuration commands, one per line. End with CNTL/Z.
Router(config)# no
ntp logging
Router# end
Router(config)# show running-config | include ntp
ntp clock-period 17180152
ntp peer 10.0.0.1
ntp server 192.168.166.3
The following example shows how to remove all the configured NTP options and disable the NTP server:
```
Router(config)# **no ntp**

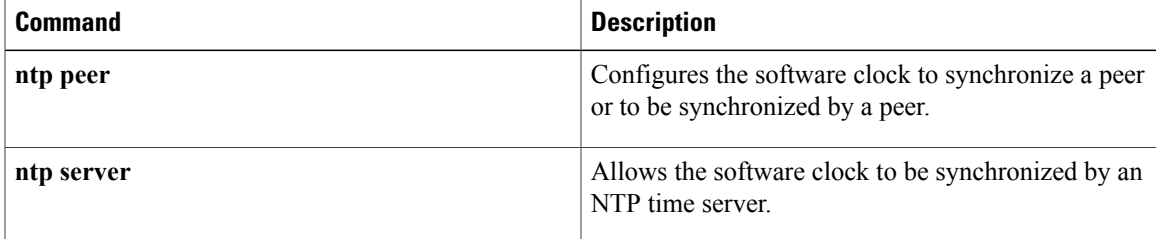

## <span id="page-27-0"></span>**ntp master**

To configure the Cisco IOS software as a Network Time Protocol (NTP) master clock to which peers synchronize themselves when an external NTP source is not available, use the **ntp master** command in global configuration mode. To disable the master clock function, use the **no**form of this command.

**ntp master** [ *stratum* ]

**no ntp [master]**

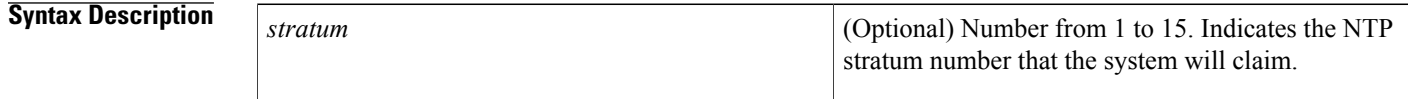

**Command Default** By default, the master clock function is disabled. When enabled, the default stratum is 8.

## **Command Modes** Global configuration (config)

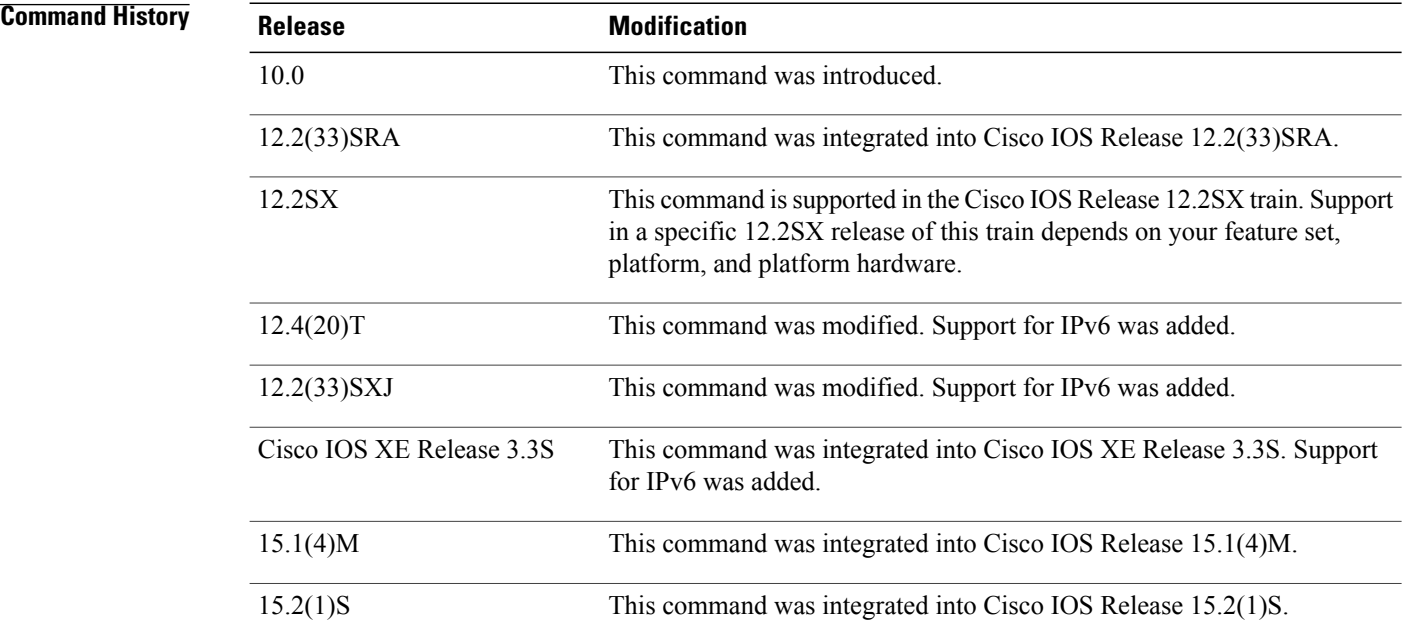

## **Usage Guideling**

### **Caution**

Use this command with caution. Valid time sources can be easily overridden using this command, especially if a low stratum number is configured. Configuring multiple devices in the same network with the **ntp master** command can cause instability in keeping time if the devices do not agree on the time.

Because the Cisco implementation of NTP does not support directly attached radio or atomic clocks, the router is normally synchronized, directly or indirectly, to an external system that has such a clock. In a network without Internet connectivity, such a time source may not be available. The **ntp master** command is used in such cases.

A system with the **ntp master** command configured that cannot reach any clock with a lower stratum number will claim to be synchronized at the configured stratum number, and other systems will be willing to synchronize to it via NTP.

**Note**

The software clock must have been set from some source, including manualsetting, before the**ntp master** command will have any effect. This protects against distributing erroneous time after the system is restarted.

The NTP service can be activated by entering any **ntp** command. When you use the **ntp master**command, the NTP service is activated (if it has not already been activated) and the Cisco IOS software is configured as an NTP master clock simultaneously. When you enter the **no ntp master**command, only the NTP master clock configuration is removed from the NTP service. The NTP service itself remains active, along with any other functions that you previously configured.

To disable the NTP service on a device, you must enter the **no ntp** command without any keywords in global configuration mode. For example, if you had previously issued the **ntp master**command and you now want to remove not only the master clock function, but also all NTP functions from the device, use the **no ntp** command without any keywords. This ensures that all NTP functions are removed and that the NTP service is also disabled.

**Examples** The following example shows how to configure a router as an NTP master clock to which peers may synchronize:

> Router(config)# **ntp master 10** The following example shows how to remove all the configured NTP options and disable the NTP server:

Router(config)# **no ntp**

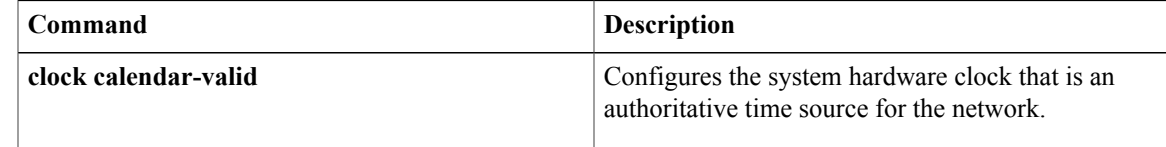

# <span id="page-29-0"></span>**ntp max-associations**

To configure the maximum number of Network Time Protocol (NTP) peers and clients for a routing device, use the **ntp max-associations** command in global configuration mode. To return the maximum associations value to the default, use the **no** form of this command.

**ntp max-associations** *number*

**no ntp [max-associations]**

**Command Histo** 

*number*

**Syntax Description**  $\begin{array}{|l|l|}\n\hline\n\hline\n\end{array}$  Number of NTP associations. The range is from 1 to 4294967295. The default is 100. In the Cisco IOS Release 12.2SX train, the range is from 0 to 4294967295.

**Command Default** The maximum association value of NTP peers and clients is 100.

**Command Modes** Global configuration (config)

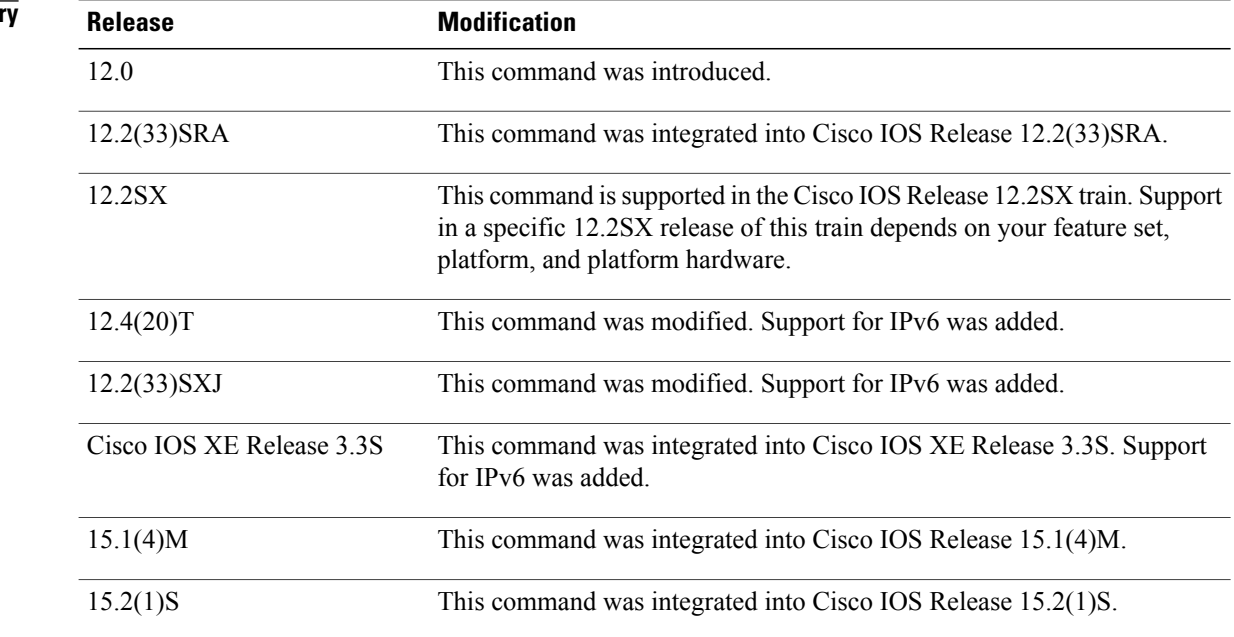

**Usage Guidelines** The router can be configured to define the maximum number of NTP peer and client associations that the router will serve. Use the **ntp max-associations** command to set the maximum number of NTP peer and client associations that the router will serve.

> The **ntp max-associations**command is useful for ensuring that the router is not overwhelmed by NTP synchronization requests. For an NTP master server, this command is useful for allowing numerous devices to synchronize to a router.

> The NTP service can be activated by entering any **ntp** command. When you use the **ntp max-associations** command, the NTP service is activated (if it has not already been activated) and the maximum number of NTP peers and clients is configured simultaneously.

In the **no** form of any **ntp** command, all the keywords are optional. When you enter the **no ntp max-associations**command, only the maximum number value is removed from the NTP service. The NTP service itself remains active, along with any other functions that you previously configured.

To disable the NTP service on a device, you must enter the **no ntp** command without any keywords in global configuration mode. For example, if you previously issued the **ntp max-associations**command and you now want to remove not only that maximum value, but also all NTP functions from the device, use the **no ntp** command without any keywords. This ensures that all NTP functions are removed and that the NTP service is also disabled.

### **Note**

By default, the previous configuration values are retained when the last valid configuration (configuration for which the NTP service needs to run) is removed. Only the configuration values related to the maximum number of NTP peer and client associations are reset to the default value when the NTP process is disabled.

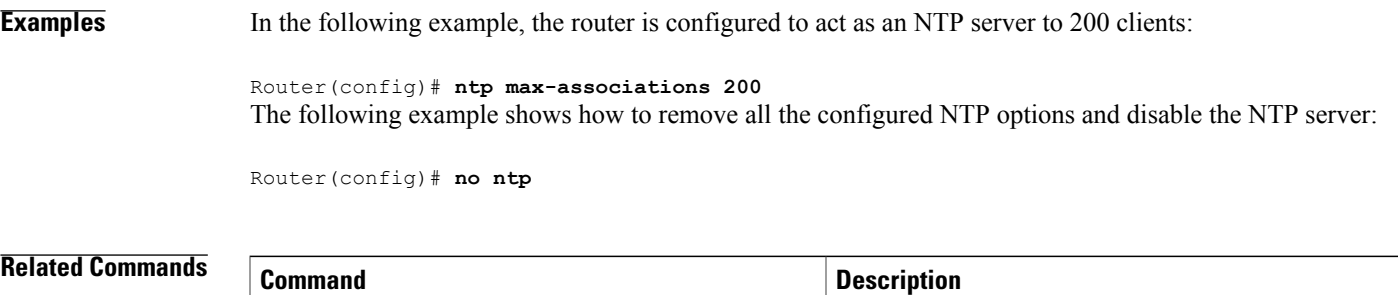

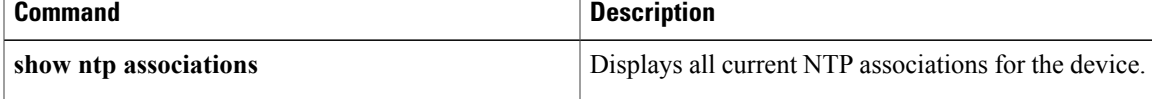

ı

# <span id="page-31-0"></span>**ntp multicast**

To configure a system to send Network Time Protocol (NTP) multicast packets on a specified interface, use the **ntp multicast** command in interface configuration mode. To disable this capability, use the **no** form of this command.

**ntp multicast** [*ip-address*| *ipv6-address*] [**key** *key-id*] [**ttl** *value*] [**version** *number*] **no ntp** [**multicast** [**ip-address| ipv6-address**] [**key** *key-id*] [**ttl** *value*] [**version** *number*]]

## **Syntax Description**

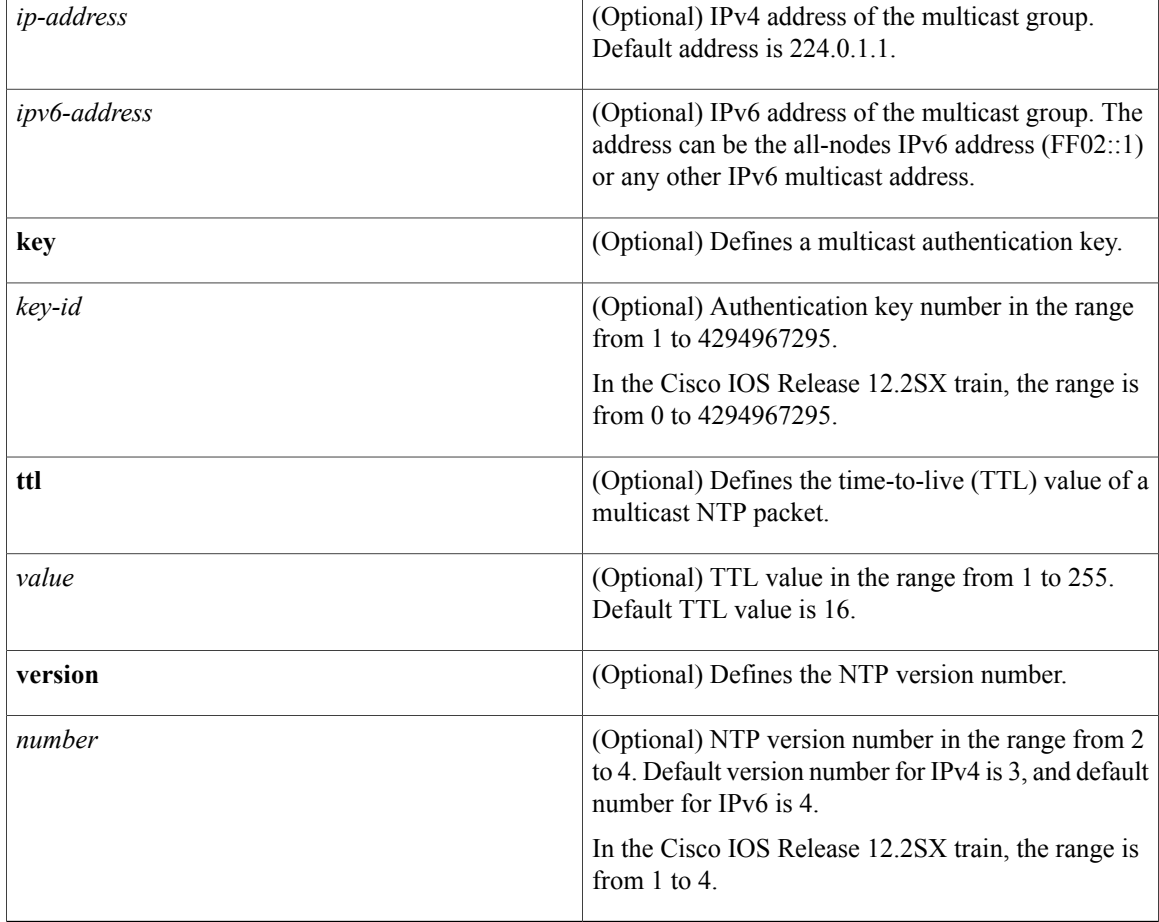

## **Command Default** NTP multicast capability is disabled.

**Command Modes** Interface configuration (config-if)

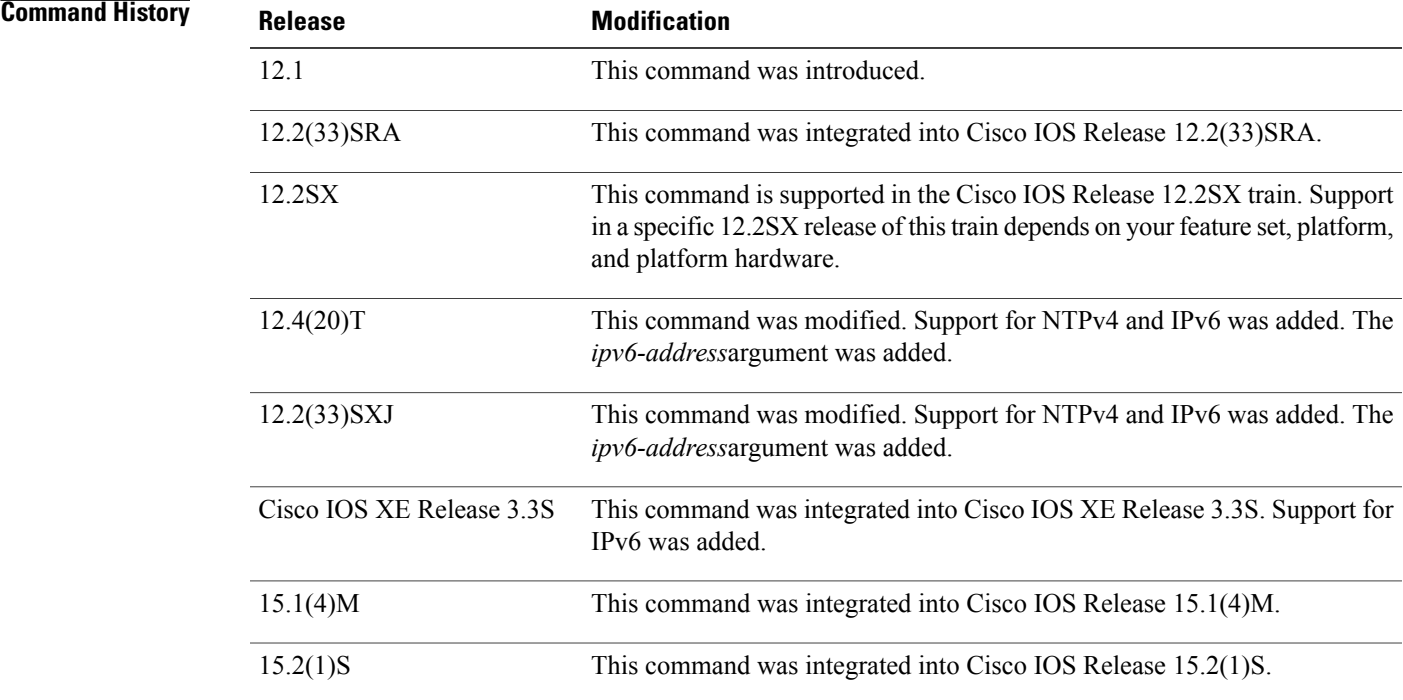

**Usage Guidelines** The TTL value is used to limit the scope of an audience for multicast routing.

The NTP service can be activated by entering any **ntp** command. When you use the **ntp multicast**command, the NTP service is activated (if it has not already been activated) and the interface on which to send multicast packets is configured simultaneously.

In the **no** form of any **ntp** command, all the keywords are optional. When you enter the **no ntp multicast** command, only the multicast capability is removed from the NTP service. The NTP service itself remains active, along with any other functions that you previously configured.

To disable the NTP service on a device, you must enter the **no ntp** command in global configuration mode without keywords. For example, if you had previously issued the **ntp multicast** command and you now want to remove not only the multicast capability, but also all NTP functions from the device, use the **no ntp** command in global configuration mode without any keywords. This ensures that all NTP functions are removed and that the NTP service is also disabled.

## **Examples** The following example shows how to configure Ethernet interface 0 to send NTP version 2 broadcasts:

Router(config)# **interface ethernet 0**

Router(config-if)# **ntp multicast version 2**

If you had previously issued the **ntp multicast** command and you now want to remove not only the multicast capability, but also all NTP functions from the device, use the **no ntp** command in global configuration mode without any keywords. The following example shows how to remove the **ntp multicast** command along with all the other configured NTP options and to disable the NTP server:

Router(config)# **no ntp**

 $\mathbf{I}$ 

T

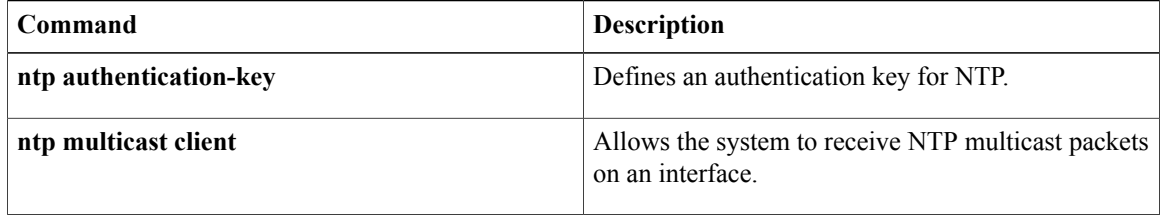

## <span id="page-34-0"></span>**ntp peer**

To configure a router to allow its software clock to be synchronized with the software clock of a Network Time Protocol (NTP) peer or to allow the software clock of a NTP peer to be synchronized with the software clock of the router, use the **ntp peer** command in global configuration mode. To disable this capability, use the **no** form of this command.

**ntp peer** [**vrf** *vrf-name*] {*ip-address*| *ipv6-address*| [**ip| ipv6**] *hostname*} **[normal-sync]** [**version** *number*] [**key** *key-id*] [**source** *interface-type interface-number*] **[prefer]** [**maxpoll** *number*] [**minpoll** *number*] **[burst] [iburst]**

**no ntp** [**peer** [**vrf** *vrf-name*] {*ip-address*| *ipv6-address*| [**ip| ipv6**] *hostname*}]

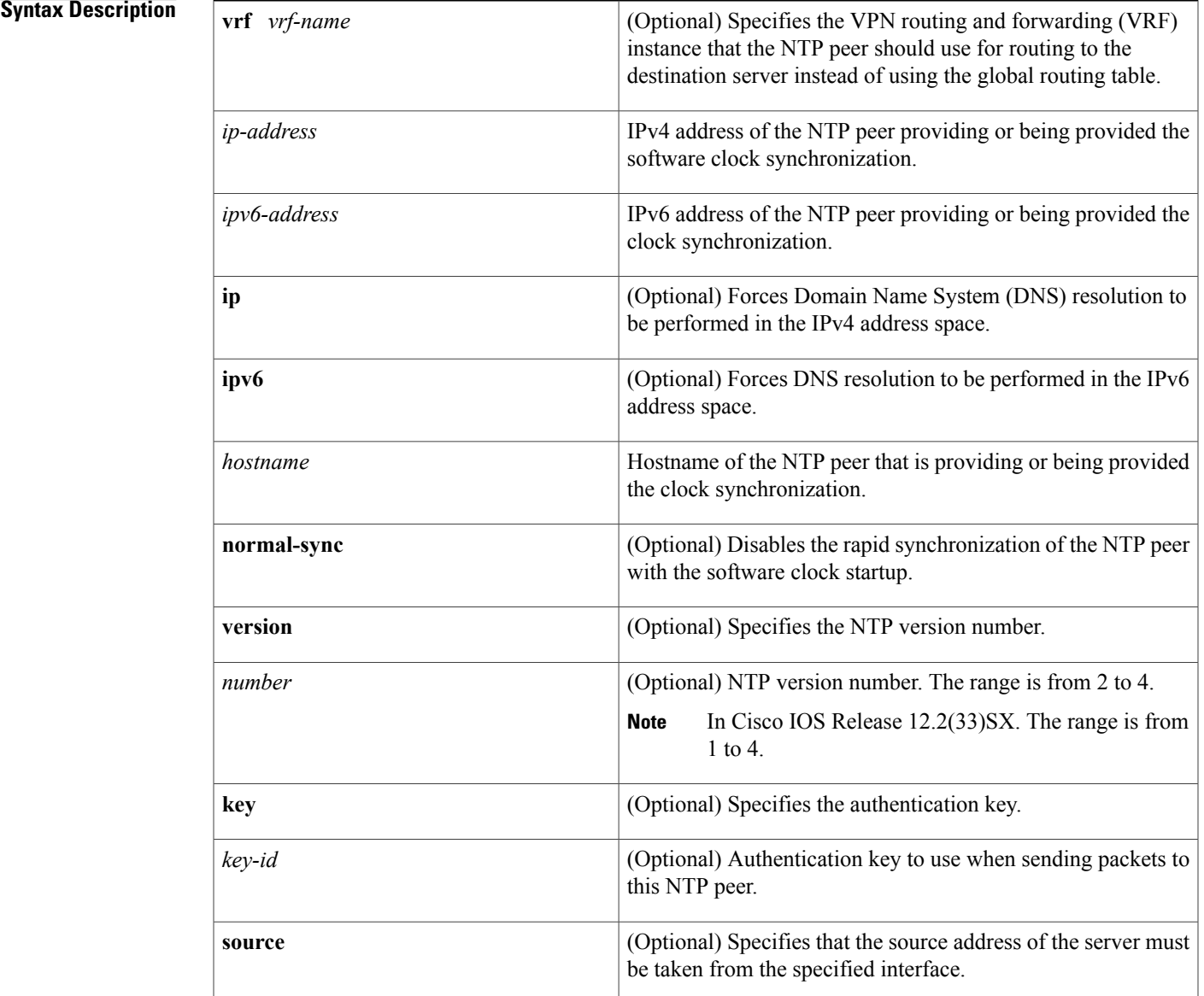

I

T

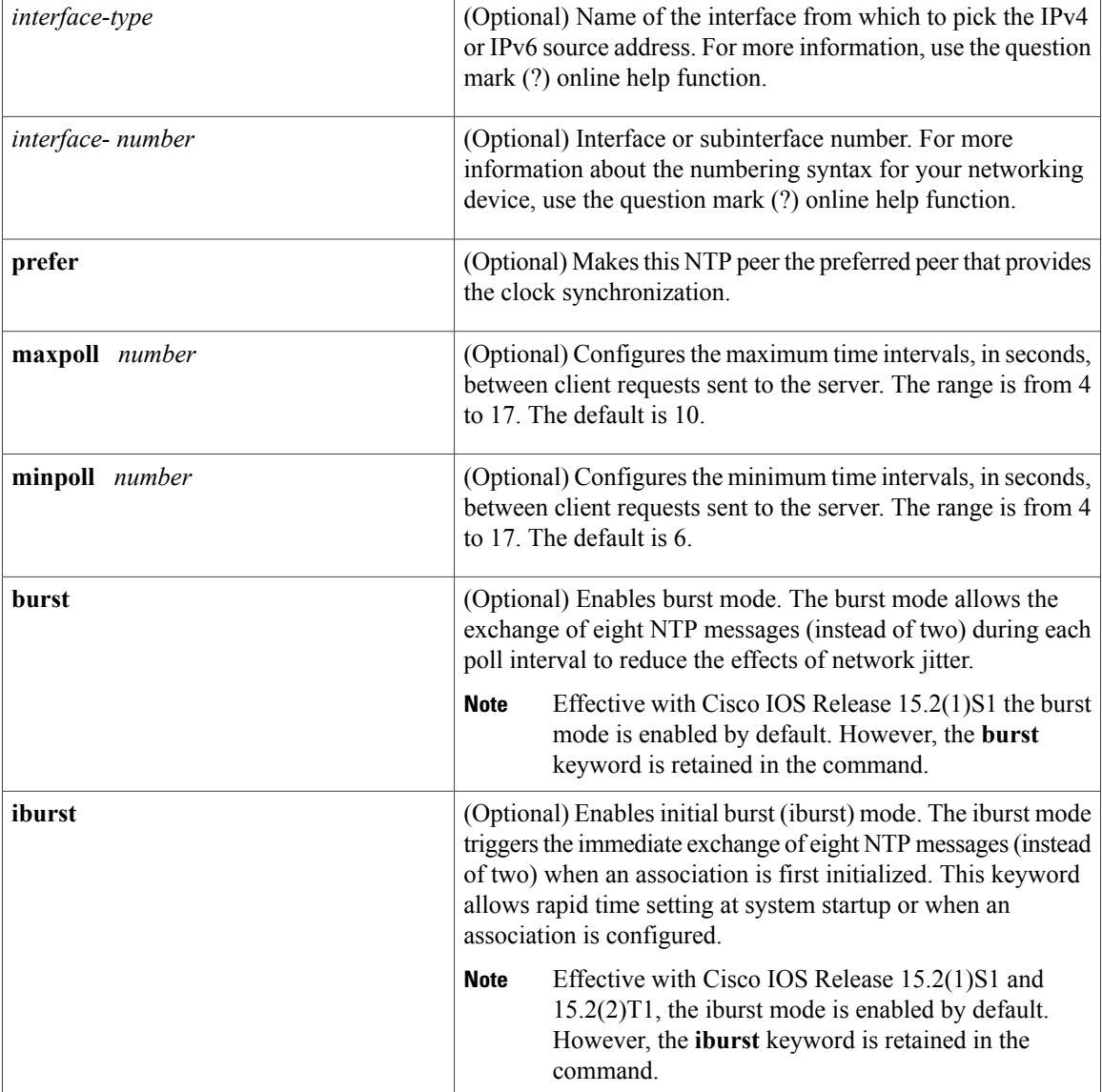

**Command Default** The software clock on a router is not configured to synchronize with the NTP peer.

**Command Modes** Global configuration (config)

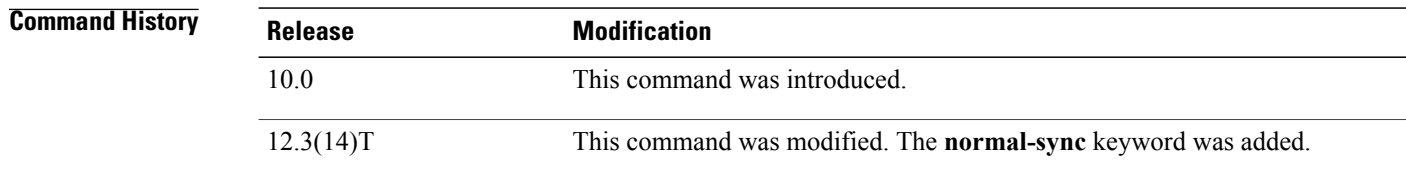

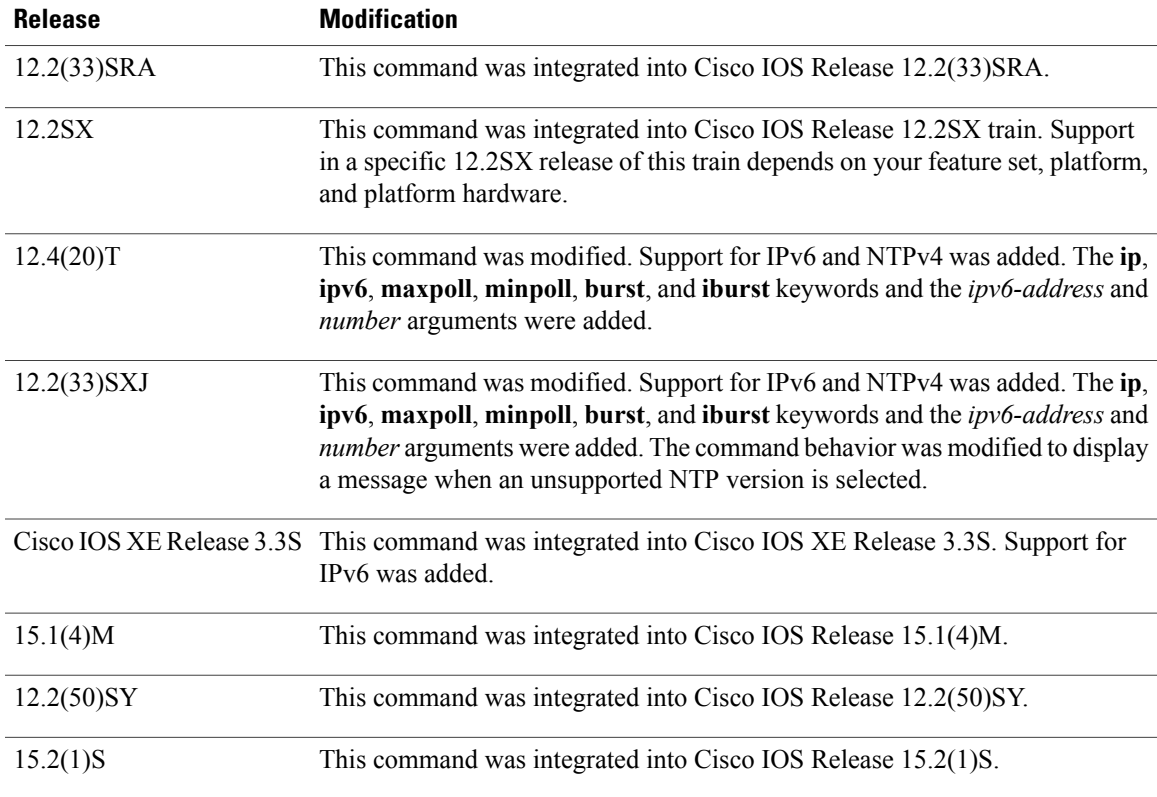

**Usage Guidelines** When a peer is configured, the default NTP version number is 4, no authentication key is used, and the source address is taken from the outgoing interface.

> Use this command to allow a device software clock to synchronize with a peer software clock or vice versa. Use the **prefer** keyword to reduce switching between peers.

> If you are using the NTP version 3 (NTPv3) and NTP synchronization does not occur, try using NTP version 2 (NTPv2). For IPv6, use NTP version 4 (NTPv4).

If you select an NTP version that is not supported, a message is displayed.

If you are using NTPv4, the NTP synchronization takes more time to complete when compared to NTPv3, which synchronizes in seconds or within 1 to 2 minutes. The acceptable time for synchronization in NTPv4 is 15 to 20 minutes. The exact time span required for the NTP synchronization while using NTPv4 cannot be derived accurately. It depends on the network topology and complexity. To achieve faster NTP synchronization, enable the burst or iburst mode by using the **burst** or **iburst** keyword, respectively. With the burst or iburst mode configured, NTP synchronization takes about 1 to 2 minutes.

Multiple configurations are not allowed for the same peer or server. If a configuration exists for a peer and you use the **ntp peer** command to configure the same peer, the new configuration will replace the old one.

The NTP service can be activated by entering any **ntp** command. When you use the **ntp peer** command, the NTP service is activated (if it has not already been activated) and the NTP peer is configured simultaneously.

When you enter the **no ntp peer** command, only the NTP peer configuration is removed from the NTP service. The NTP service itself remains active, along with any other previously configured NTP functions.

If you had issued the **ntp peer** command and you now want to remove not only this restriction, but also all NTP functions from the device, use the **no ntp** command without any keywords or arguments. If you use the **no ntp** command without keywords or arguments in global configuration mode, all NTP configurations are removed and the NTP service on the device is disabled. **Note Examples** The following example shows how to configure a router to allow its software clock to be synchronized with the software clock of a peer (or vice versa) at the IPv4 address 192.168.22.33 using NTPv2. The source IPv4 address is the address of Ethernet 0: Router(config)# **ntp peer 192.168.22.33 version 2 source ethernet 0** The following example shows how to configure a router to allow its software clock to be synchronized with the software clock of a peer (or vice versa) at IPv6 address 2001:0DB8:0:0:8:800:200C:417A using NTPv4: Router(config)# **ntp peer 2001:0DB8:0:0:8:800:200C:417A version 4** The following example shows how to disable rapid software clock synchronization at startup: Router(config)# **ntp peer 192.168.22.33 normal-sync** The following example shows the message displayed when you try to configure an unsupported NTP version: Router(config)# **ntp peer 192.168.22.33 version 1** NTP version 4 supports backward compatibility to only version 2 and 3 Please re-enter version[2-4] Setting NTP version 4 as default

The following example shows how to remove all the configured NTP options and disable the NTP service:

Router(config)# **no ntp**

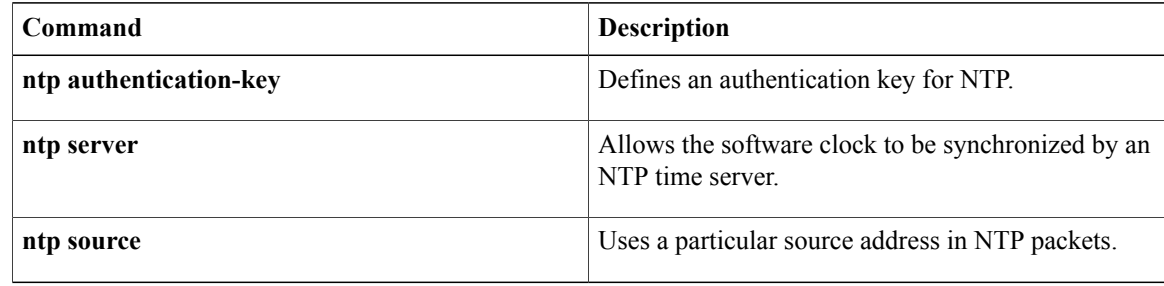

# <span id="page-38-0"></span>**ntp refclock**

To configure an external clock source for use with Network TimeProtocol (NTP)services, use the**ntprefclock** command in line configuration mode. To disable support of the external clock source, use the **no** form of this command.

**ntprefclock**{**trimble| telecom-solutions**}**pps** {**cts| ri|none**} **[inverted]** [**pps-offset** *milliseconds*] [**stratum** *number*] [**timestamp-offset** *number*]

**no ntp [refclock]**

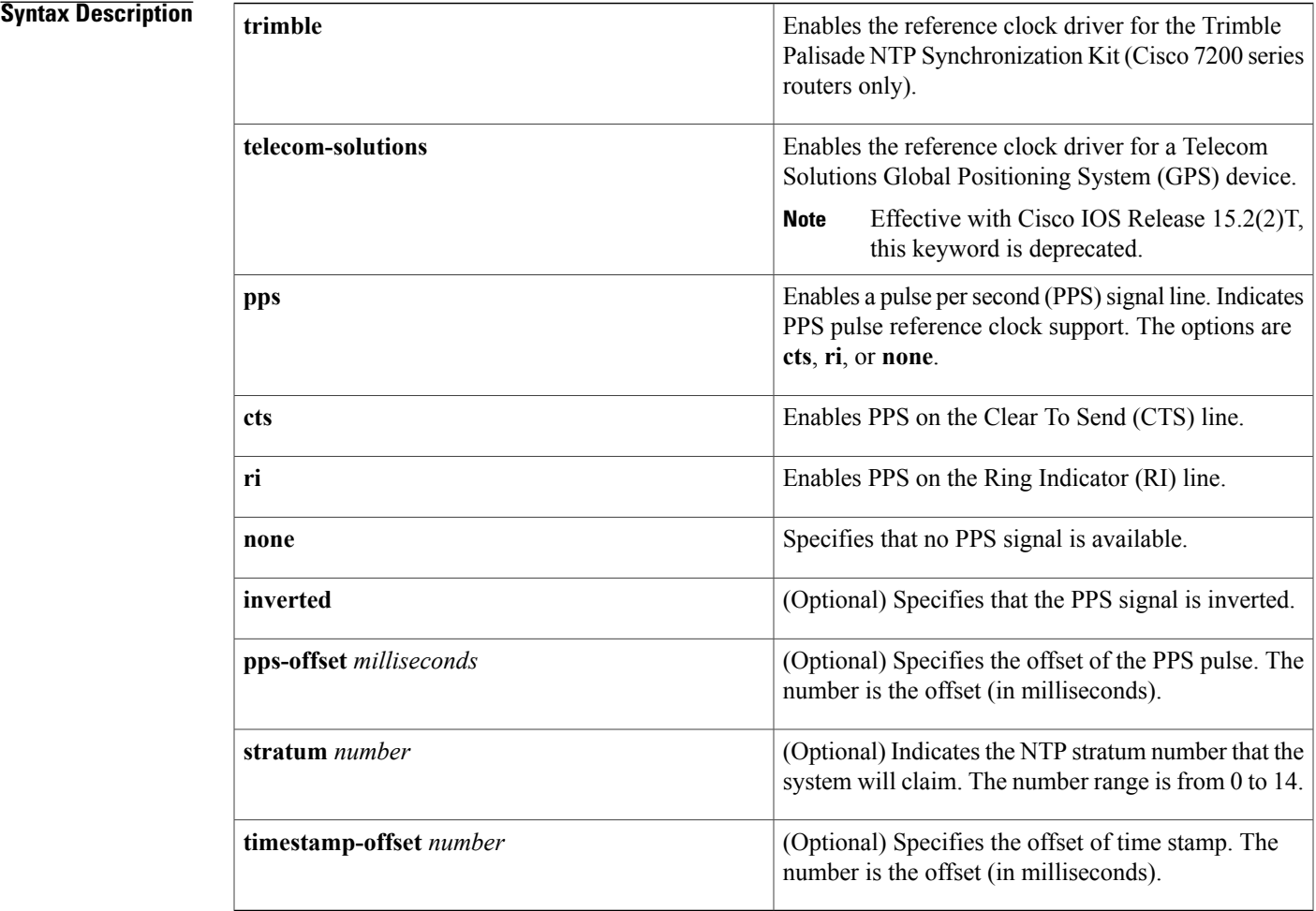

**Command Default** By default, an external clock source for use with NTP services is not configured.

**Command Modes** Line configuration (config-line)

Г

### **Command History**

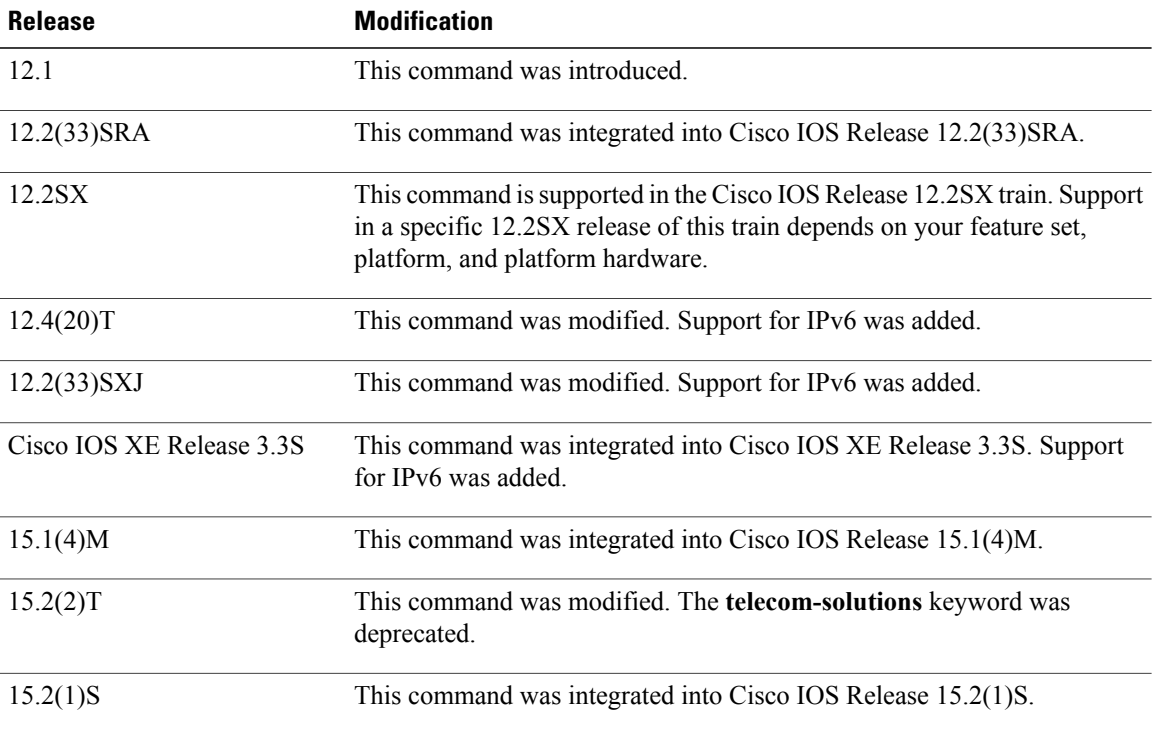

**Usage Guidelines** To configure a PPS signal as the source for NTP synchronization, use the following form of the **ntp refclock** command:

## **ntprefclocktrimblepps** {**cts**| **ri**} [**inverted**] [**pps-offset** *milliseconds*] [**stratum** *number*] [**timestamp-offset** *number*]

To configure a Trimble Palisade NTP Synchronization Kit as the GPS clock source connected to the auxiliary port of a Cisco 7200 router, use the following form of the **ntp refclock** command:

### **ntp refclock trimble pps none** [**stratum** *number*]

To configure a Telecom Solutions product as the GPS clock source, use the **ntp refclock telecom-solutions** form of the command:

## **ntp refclock telecom-solutions pps cts** [**stratum** *number*]

When two or more servers are configured with the same stratum number, the client will never synchronize with any of the servers. This is because the client is not able to identify the device with which to synchronize. When two or more servers are configured with the same stratum number, and if the client is in synchronization with one of the servers, the synchronization is lost if the settings on one server are changed.

The NTP service can be activated by entering any **ntp** command. When you use the **ntp refclock** command, the NTP service is activated (if it has not already been activated) and the external clock source is configured simultaneously.

In the **no** form of any **ntp** command, all the keywords are optional. When you enter the **no ntp refclock** command, only the external clock source is removed from the NTP service. The NTP service itself remains active, along with any other functions that you previously configured.

To terminate the NTP service on a device, you must enter the **no ntp** command without keywords in global configuration mode. For example, if you had previously issued the **ntp refclock** command and you now want to remove not only the external clock source, but also all NTP functions from the device, use the **no ntp** command without any keywords. This ensures that all NTP functions are removed and that the NTP service is also terminated.

**Examples** The following example shows how to configure a Trimble Palisade GPS time source on a Cisco 7200 router:

Router(config)# **ntp master** Router(config)# **ntp update-calendar** Router(config)# **line aux 0** Router(config-line)# **ntp refclock trimble pps none** The following example shows how to configure a Telecom Solutions GPS time source on a Catalyst switch platform:

Router(config)# **ntp master** Router(config)# **ntp update-calendar** Router(config)# **line aux 0** Router(config-line)# **ntp refclock telecom-solutions pps cts stratum 1** If you had previously issued the **ntp refclock** command and you now want to remove not only the external clock source, but also all NTP functions from the device, use the **no ntp** command without any keywords in global configuration mode. The following example shows how to remove the **ntp reflcock** command along with all the configured NTP options and how to disable the NTP server:

Router(config)# **no ntp**

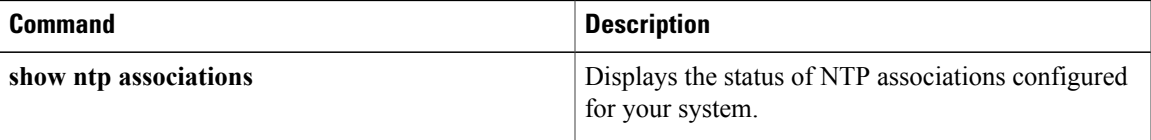

ı

## <span id="page-41-0"></span>**ntp server**

To configure a router to allow its software clock to be synchronized with the software clock of a Network Time Protocol (NTP) time server, use the **ntp server** command in global configuration mode. To disable this capability, use the **no** form of this command.

**ntp server** [**vrf** *vrf-name*] {*ip-address*| *ipv6-address*| [**ip| ipv6**] *hostname*} **[normal-sync]** [**version** *number*] [**key** *key-id*] [**source** *interface-type interface-number*] **[prefer]** [**maxpoll** *number*] [**minpoll** *number*] **[burst] [iburst]**

**no ntp** [**server** [**vrf** *vrf-name*] {*ip-address*| *ipv6-address*| [**ip| ipv6**] *hostname*}]

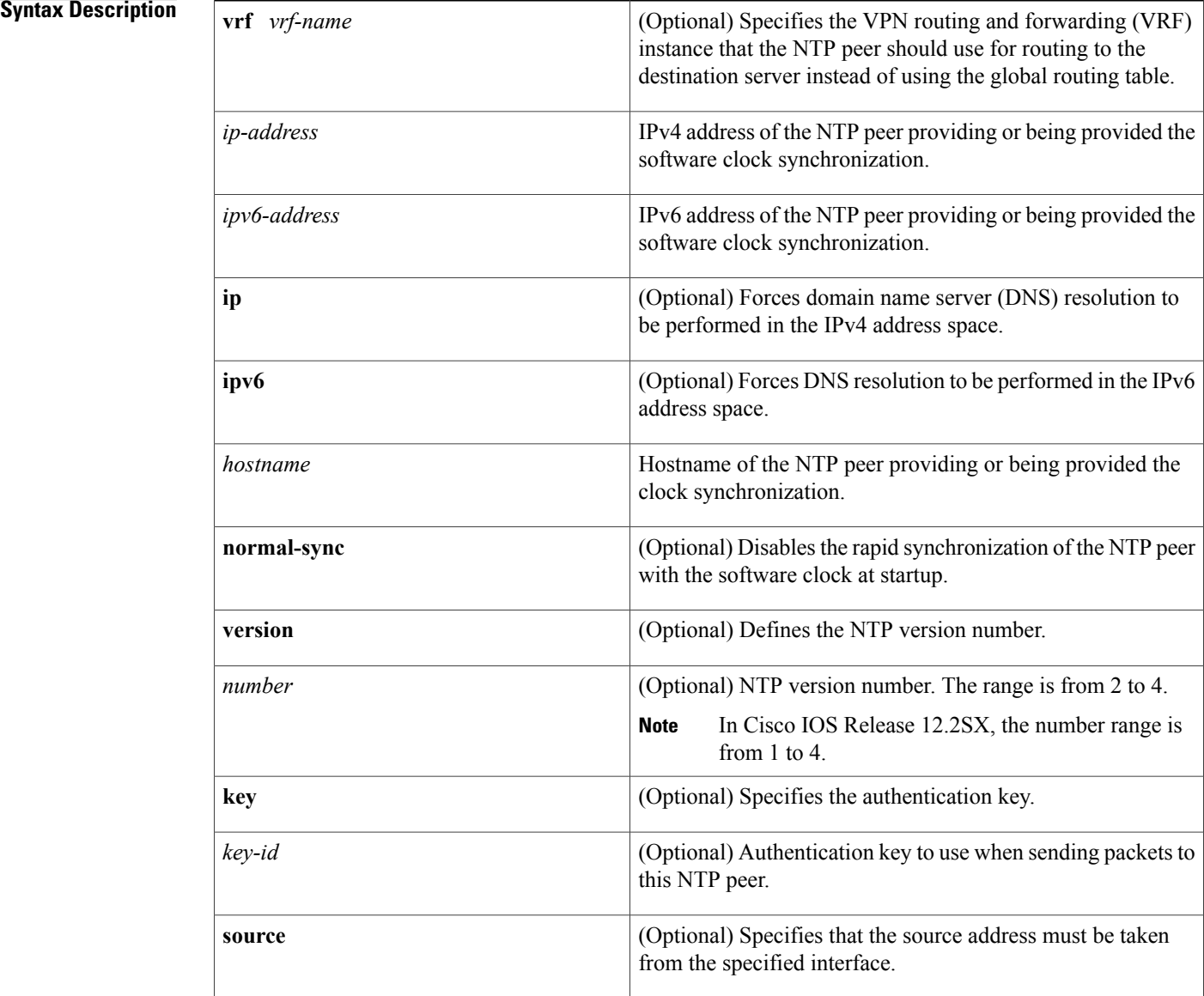

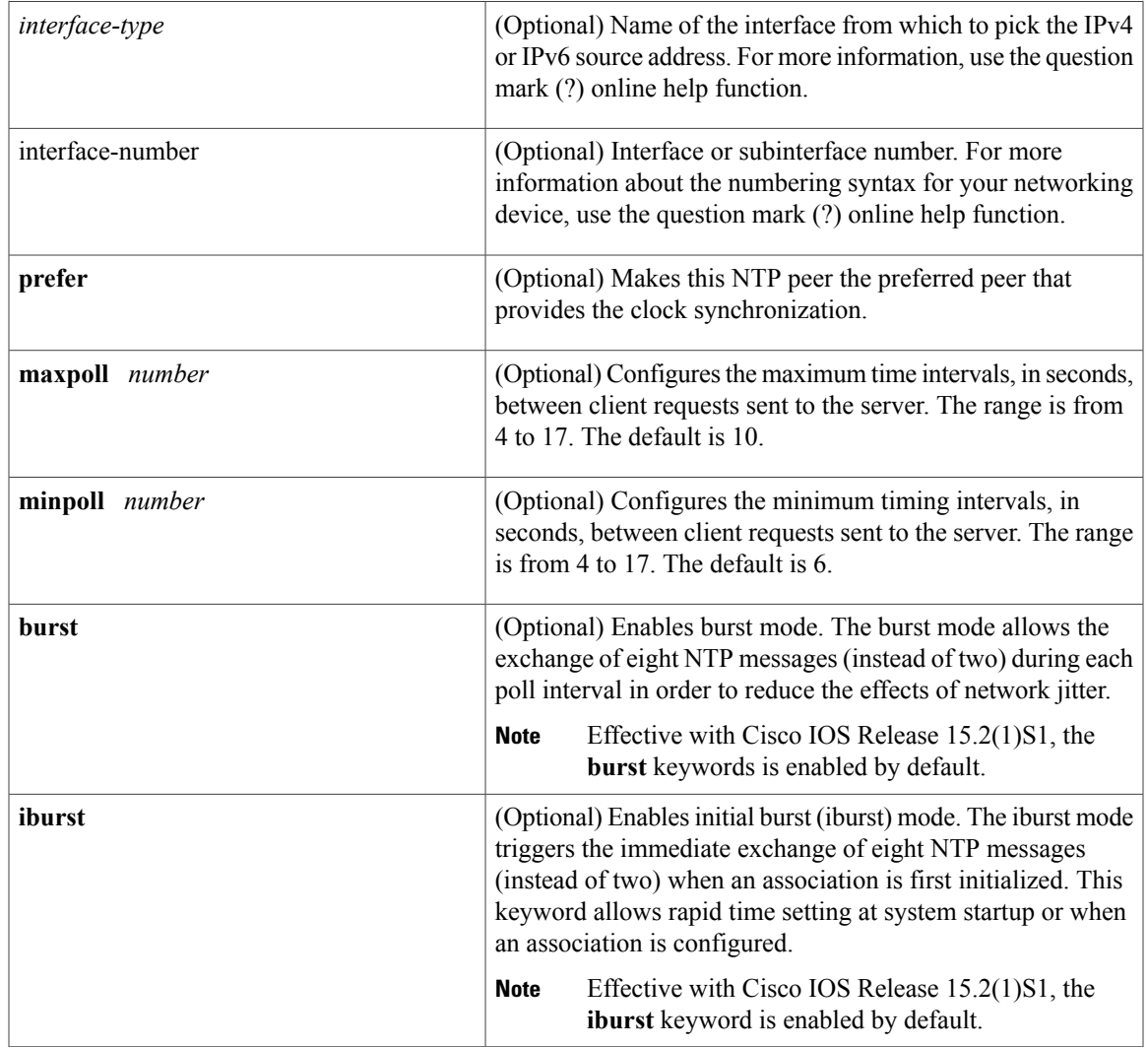

**Command Default** No servers are configured by default. When a server is configured, the default NTP version number is 3, an authentication key is not used, and the source IPv4 or IPv6 address is taken from the outgoing interface. Effective with Cisco IOS Release 15.2(1)S1, the **burst** and the **iburst** keywords are enabled by default.

**Command Modes** Global configuration (config)

 $\mathbf I$ 

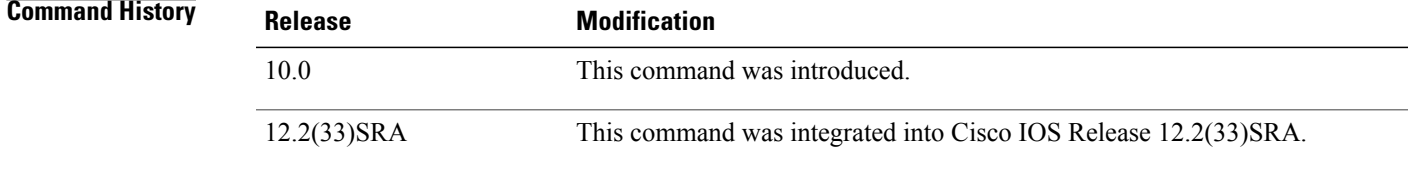

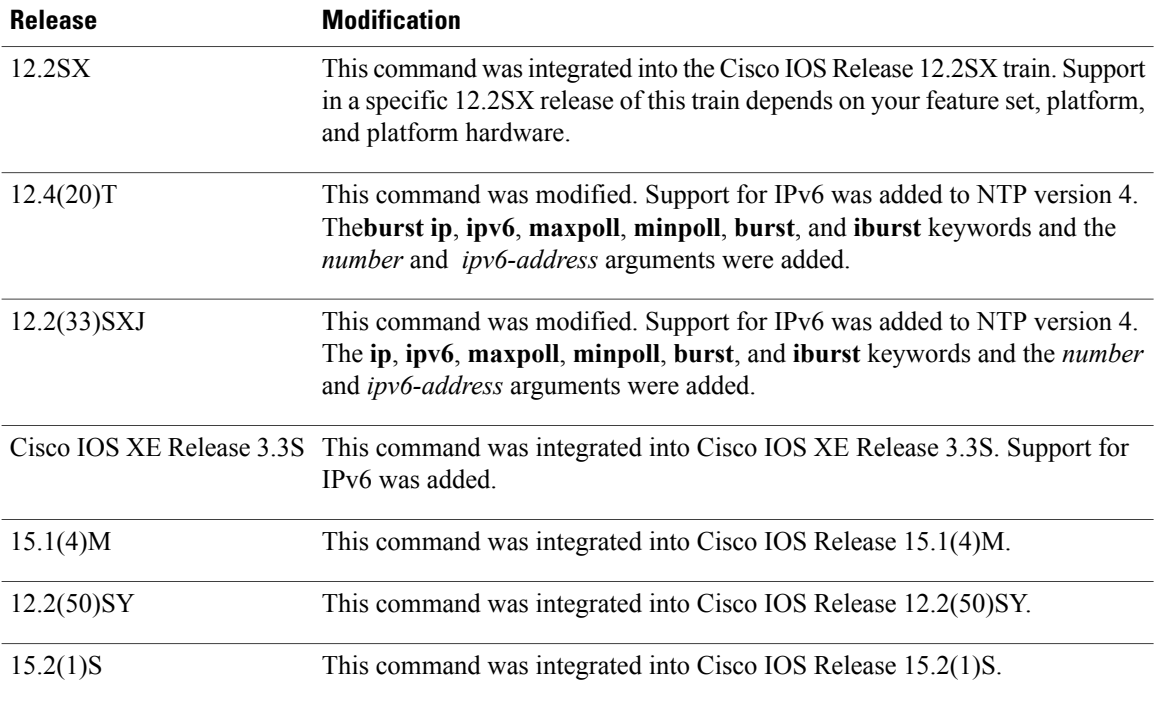

**Usage Guidelines** Use this command if you want to allow the system to synchronize the system software clock with the specified NTP server.

> When you use the *hostname* argument, the router performs a DNS lookup on that name and stores the IPv4 or IPv6 address in the configuration. For example, if you enter the **ntp server** *hostname* command and then check the running configuration, the output shows  $\Box$ ntp server *a.b.c.d*,  $\Box$  where *a.b.c.d* is the IP address of the host, assuming that the router is correctly configured as a DNS client.

> Use the**prefer** keyword if you need to use this command multiple times and you want to set a preferred server. Using the **prefer** keyword reduces switching between servers.

> If you are using the default NTP version 3 and NTP synchronization does not occur, try Network TimeProtocol version 2 (NTPv2). Some NTP servers on the Internet run version 2. For IPv6, use NTP version 4 (NTPv4).

> If you are using NTPv4, the NTP synchronization takes more time to complete when compared to NTPv3, which synchronizes in seconds or within of 1 to 2 minutes. The acceptable time for synchronization in NTPv4 is 15 to 20 minutes. The exact time span required for the NTP synchronization while using NTPv4 cannot be derived accurately. It depends on the network topology and complexity. To achieve faster NTP synchronization, enable the burst or iburst mode by using the **burst** or **iburst** keyword, respectively. With the burst or iburst mode configured, NTP synchronization takes about 1 to 2 minutes.

**Note**

Effective with Cisco IOS Release 15.2(1)S1, the burst and iburst modes are enabled by default. However, the **burst** and **iburst** keywords are retained in the command.

The NTP service can be activated by entering any **ntp** command. When you use the **ntp server** command, the NTP service is activated (if it has not already been activated) and software clock synchronization is configured simultaneously.

When you enter the **no ntp server** command, only the server synchronization capability is removed from the NTP service. The NTP service itself remains active, along with any other previously configured NTP functions.

If you had issued the **ntp server** command and you now want to remove not only server synchronization capability, but also all NTP functions from the device, use the **no ntp** command without any keywords or arguments.

**Note**

If you use the **no ntp** command without keywords or arguments in global configuration mode, all NTP configurations are removed and the NTP service on the device is disabled.

If you want to disable an NTP server or a peer configured with a particular source interface, you must specify the interface type and number in the **no** form of the command.

**Examples** The following example shows how to configure a router to allow its software clock to be synchronized with the software clock of an NTP server by using the device at the IPv4 address 172.16.22.44 using NTPv2:

> Router(config)# **ntp server 172.16.22.44 version 2** The following example shows how to configure a router to allow its software clock to be synchronized with the software clock of an NTP server by using the device at the IPv6 address 2001:0DB8:0:0:8:800:200C:417A using NTPv4:

Router(config)# **ntp server 2001:0DB8:0:0:8:800:200C:417A version 4** The following example shows how to configure software clock synchronization with an NTP server with a particular source interface:

Router(config)# **ntp server 209.165.200.231 source ethernet 0/1**

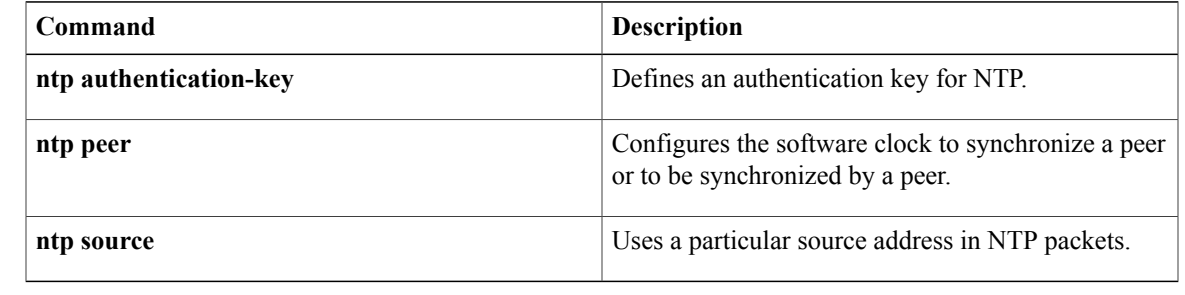

## <span id="page-45-0"></span>**ntp source**

To use a particular source address in Network Time Protocol (NTP) packets, use the **ntp source** command in global configuration mode. To remove the specified source address, use the **no** form of this command.

**ntp source** *interface-type interface-number*

**no ntp [source]**

### **Syntax Description**

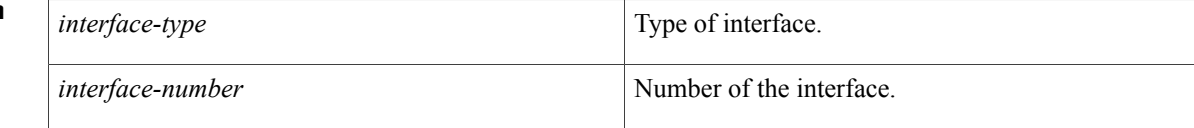

**Command Default** Source address is determined by the outgoing interface.

## **Command Modes** Global configuration (config)

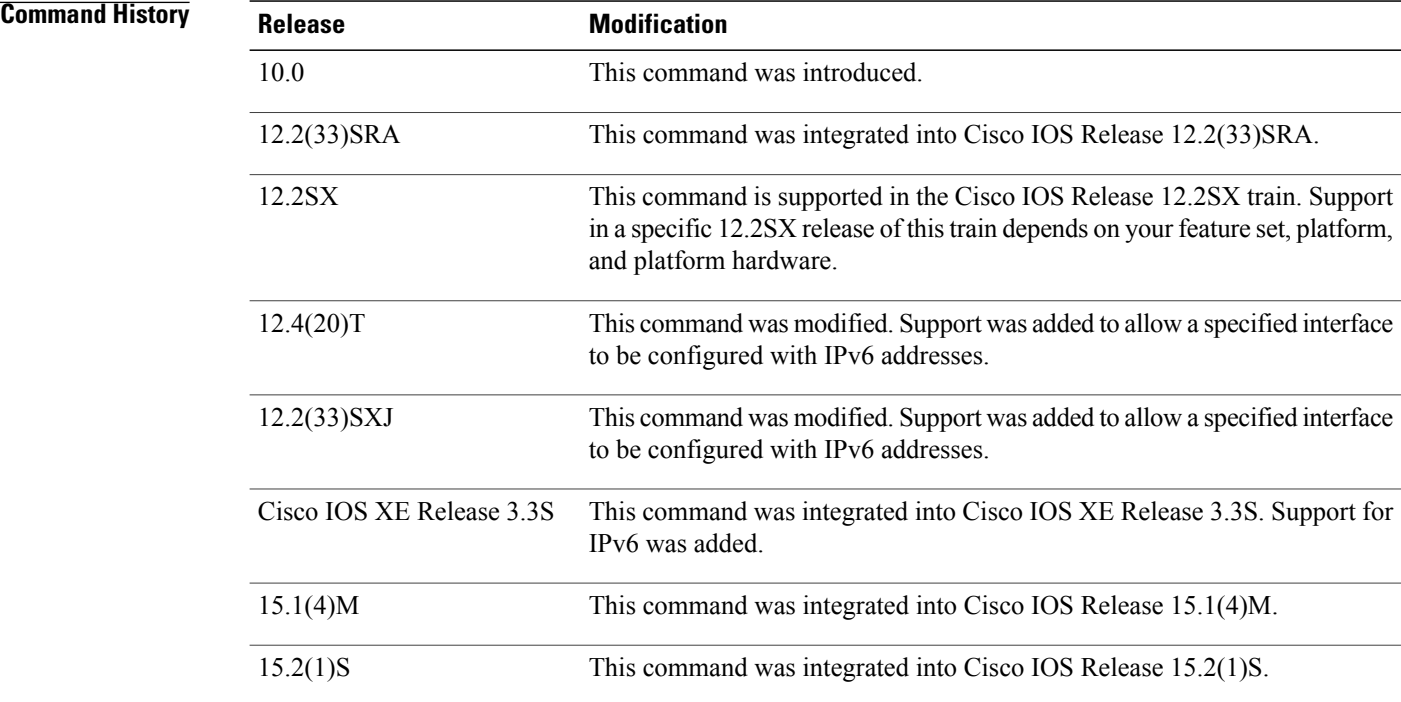

**Usage Guidelines** Use this command when you want to use a particular source IPv4 or IPv6 address for all NTP packets. The address is taken from the named interface. This command is useful if the address on an interface cannot be

used as the destination for reply packets. If the **source** keyword is present on an**ntpserver** or**ntppeer** global configuration command, that value overrides the global value set by this command.

The NTP service can be activated by entering any **ntp** command. When you use the **ntp source** command, the NTP service is activated (if it has not already been activated) and the source address is configured simultaneously.

In the **no** form of any **ntp** command, all the keywords are optional. When you enter the **no ntp source** command, only the source address is removed from the NTP service. The NTP service itself remains active, along with any other functions that you previously configured.

To disable the NTP service on a device, you must enter the **no ntp** command without any keywords in global configuration mode. For example, if you had previously issued the **ntp source**command and you now want to remove not only the configured source address, but also all NTP functions from the device, use the **no ntp** command without any keywords. This ensures that all NTP functions are removed and that the NTP service is also disabled.

If the NTP source is not set explicitly, and a link fails or an interface state changes, the NTP packets are sourced from the next best interface and the momentarily lost synchronization is regained.

**Examples** The following example shows how to configure a router to use the IPv4 or IPv6 address of Ethernet interface 0 as the source address of all outgoing NTP packets:

> Router(config)# **ntp source ethernet 0** The following example shows how to remove all the configured NTP options and disable the NTP server:

Router(config)# **no ntp**

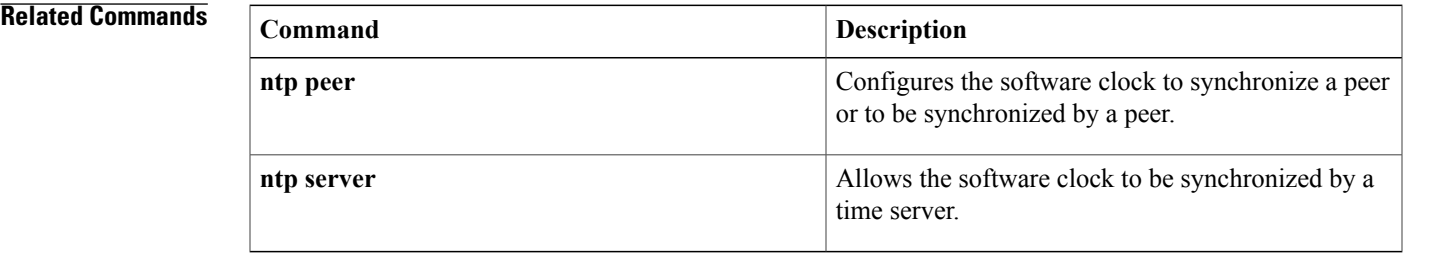

### **Basic System Management Command Reference, Cisco IOS XE Release 3SE (Catalyst 5700 Switches)**

## <span id="page-47-0"></span>**ntp update-calendar**

To periodically update the hardware clock (calendar) from a Network Time Protocol (NTP) time source, use the **ntp update-calendar** command in global configuration mode. To disable the periodic updates, use the **no** form of this command.

### **ntp update-calendar**

**no ntp [update-calendar]**

- **Syntax Description** This command has no arguments or keywords.
- **Command Default** The hardware clock (calendar) is not updated.
- **Command Modes** Global configuration (config)

## **Command History Release Modification** 10.0 This command was introduced. 12.2(33)SRA This command was integrated into Cisco IOS Release 12.2(33)SRA. This command is supported in the Cisco IOS Release 12.2SX train. Support in a specific 12.2SX release of this train depends on your feature set, platform, and platform hardware. 12.2SX 12.4(20)T This command was modified. Support for IPv6 was added. 12.2(33)SXJ This command was modified. Support for IPv6 was added. This command was integrated into Cisco IOS XE Release 3.3S. Support for IPv6 was added. Cisco IOS XE Release 3.3S 15.1(4)M This command was integrated into Cisco IOS Release 15.1(4)M. 15.2(1)S This command was integrated into Cisco IOS Release 15.2(1)S.

**Usage Guidelines** Some platforms have a battery-powered hardware clock, referred to in the CLI as the calendar, in addition to the software-based system clock. The hardware clock runs continuously, even if the router is powered off or rebooted.

> If the software clock is synchronized to an outside time source via NTP, it is a good practice to periodically update the hardware clock with the time learned from NTP. Otherwise, the hardware clock will tend to gradually lose or gain time (drift), and the software clock and hardware clock may lose synchronization with each other. The **ntp update-calendar** command will enable the hardware clock to be periodically updated with the time

specified by the NTP source. The hardware clock will be updated only if NTP has synchronized to an authoritative time server.

Many lower-end routers (for example, the Cisco 2500 series or the Cisco 2600 series) do not have hardware clocks, so this command is not available on those platforms.

To force a single update of the hardware clock from the software clock, use the **clock update-calendar** command in user EXEC mode.

The NTP service can be activated by entering any **ntp** command. When you use the **ntp update-calendar** command, the NTP service is activated (if it has not already been activated) and the hardware clock is updated simultaneously.

In the**no** form of any**ntp**command, all the keywords are optional. When you enter the**nontpupdate-calendar** command, only the clock updates are stopped in the NTP service. The NTP service itself remains active, along with any other functions that you previously configured.

To disable the NTP service on a device, you must enter the **no ntp** command without any keywords in global configuration mode. For example, if you had previously issued the **ntp update-calendar** command and you now want to disable not only the periodic updates, but also all NTP functions running on the device, use the **no ntp** command without any keywords. This ensures that all NTP functions are removed and that the NTP service is also disabled.

**Examples** The following example shows how to configure the system to periodically update the hardware clock from the NTP time source:

> Router(config)# ntp update-calendar The following example shows how to remove all the configured NTP options and disable the NTP server:

Router(config)# **no ntp**

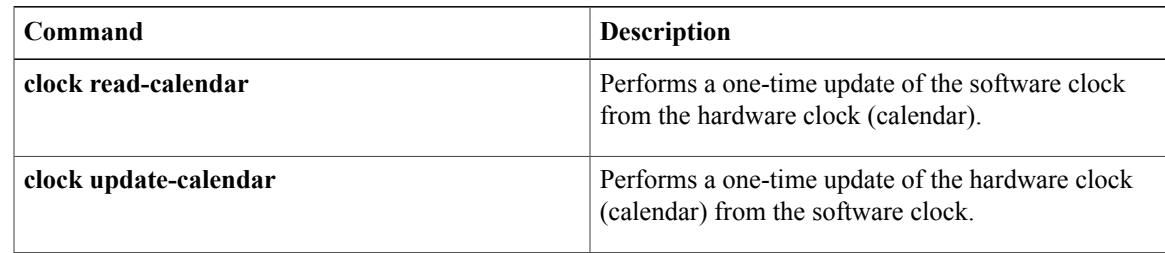

## <span id="page-49-0"></span>**show calendar**

To display the current time and date setting for the hardware clock, use the **show calendar** command in EXEC mode:

**show calendar**

**Syntax Description** This command has no arguments or keywords.

## **Command Modes** EXEC

**Command History Release <b>Modification** 10.0 This command was introduced. 12.2(33)SRA This command was integrated into Cisco IOS Release 12.2(33)SRA. This command is supported in the Cisco IOS Release 12.2SX train. Support in a specific 12.2SX release of this train depends on your feature set, platform, and platform hardware. 12.2SX

**Usage Guidelines** Some platforms have a hardware clock (calendar) which is separate from the software clock. The hardware clock is battery operated, and runs continuously, even if the router is powered off or rebooted.

> You can compare the time and date shown with this command with the time and date listed via the **show clock** EXEC command to verify that the hardware clock and software clock are synchronized with each other. The time displayed is relative to the configured time zone.

**Examples** In the following sample display, the hardware clock indicates the time stamp of 12:13:44 p.m. on Friday, July 19, 1996:

> Router> **show calendar** 12:13:44 PST Fri Jul 19 1996

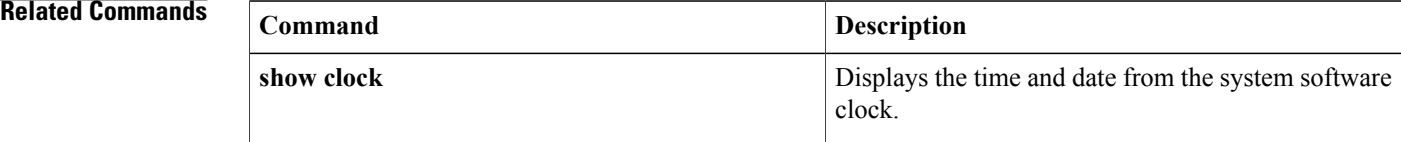

## <span id="page-50-0"></span>**show clock**

To display the time and date from the system software clock, use the **show clock** command in user EXEC or privileged EXEC mode.

**show clock [detail]**

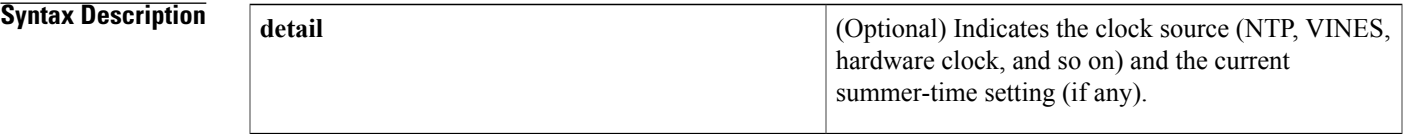

## **Command Modes** User EXEC Privileged EXEC

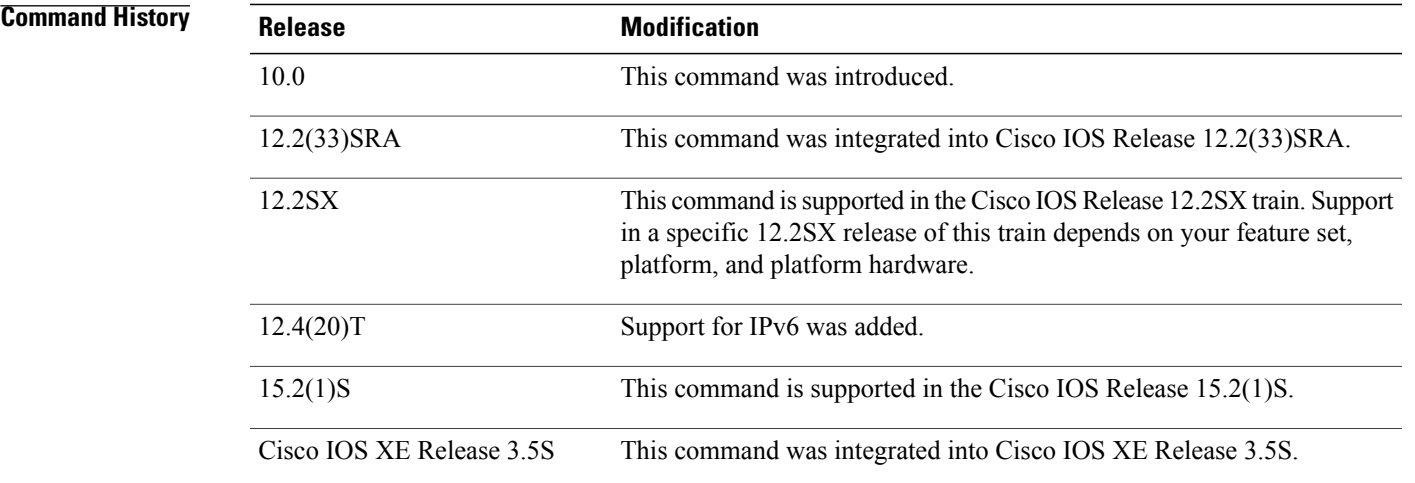

I

**Usage Guidelines** The software clock keeps an "authoritative" flag that indicates whether the time is authoritative (believed to be accurate). If the software clock has been set by a timing source (for example, via NTP), the flag is set. If the time is not authoritative, it will be used only for display purposes. Until the clock is authoritative and the "authoritative" flag is set, the flag prevents peers from synchronizing to the software clock.

The symbol that precedes the **show clock** display indicates the following:

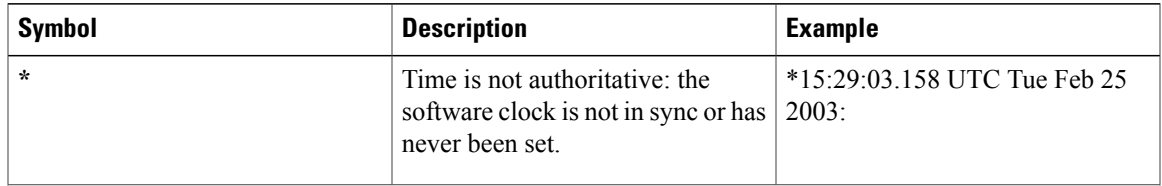

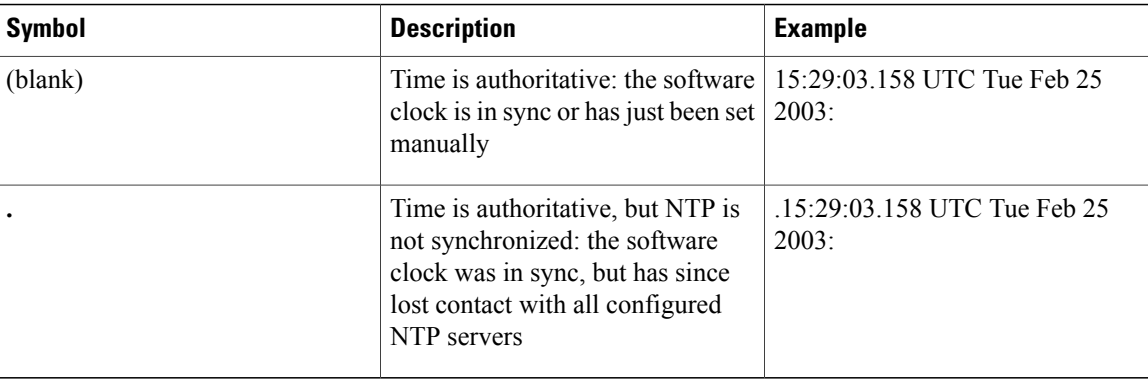

These symbols are also used in NTP-based timestamping, such as for syslog (SEM) messages.

**Note** In general, NTP synchronization takes approximately 15 to 20 minutes.

**Examples** The following sample output shows that the current clock is authoritative and that the time source is NTP:

Router> **show clock detail** 15:29:03.158 PST Tue Feb 25 2003 Time source is NTP The following example shows the current clock is authoritative, but NTP is not yet synchronized:

Router> **show clock** .16:42:35.597 UTC Tue Feb 25 2003

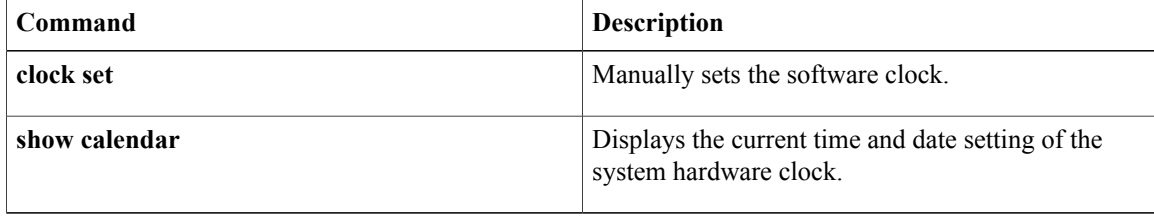

## <span id="page-52-0"></span>**show ntp status**

To display the status of the Network Time Protocol (NTP), use the **show ntp status** command in user EXEC or privileged EXEC mode.

**show ntp status**

**Syntax Description** This command has no arguments or keywords.

**Command Modes** User EXEC (>) Privileged EXEC (#)

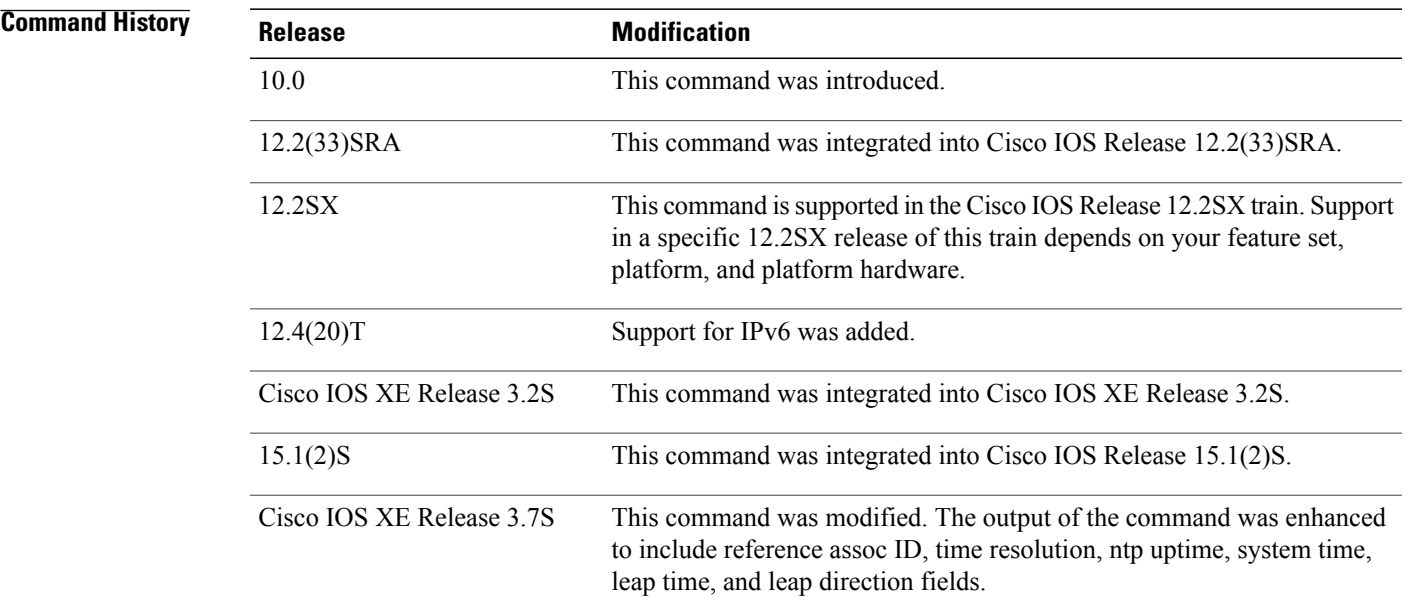

## **Examples** The following is sample output from the **show ntp status** command:

### Device> **show ntp status**

Clock is synchronized, stratum 2, reference assoc id 1, reference is 192.0.2.1 nominal freq is 250.0000 Hz, actual freq is 250.0000 Hz, precision is 2\*\*7 reference time is D2352258.243DDF14 (06:12:40.141 IST Tue Oct 4 2011) clock offset is 0.0000 msec, root delay is 0.00 msec, time resolution 1000 (1 msec), root dispersion is 15.91 msec, peer dispersion is 8.01 msec loopfilter state is 'CTRL' (Normal Controlled Loop), drift is 0.000000000 s/s system poll interval is 16, last update was 6 sec ago. ntp uptime (00:00:00.000) UTC, system time is D2352258.243DDF14 (06:12:40.141 IST Tue Oct 4 2011) leap time is D2352258.243DDF14 (24:00:00.000 IST Tue Dec 31 2011) leap direction is 1 The following table describes the significant fields shown in the display.

 $\mathbf I$ 

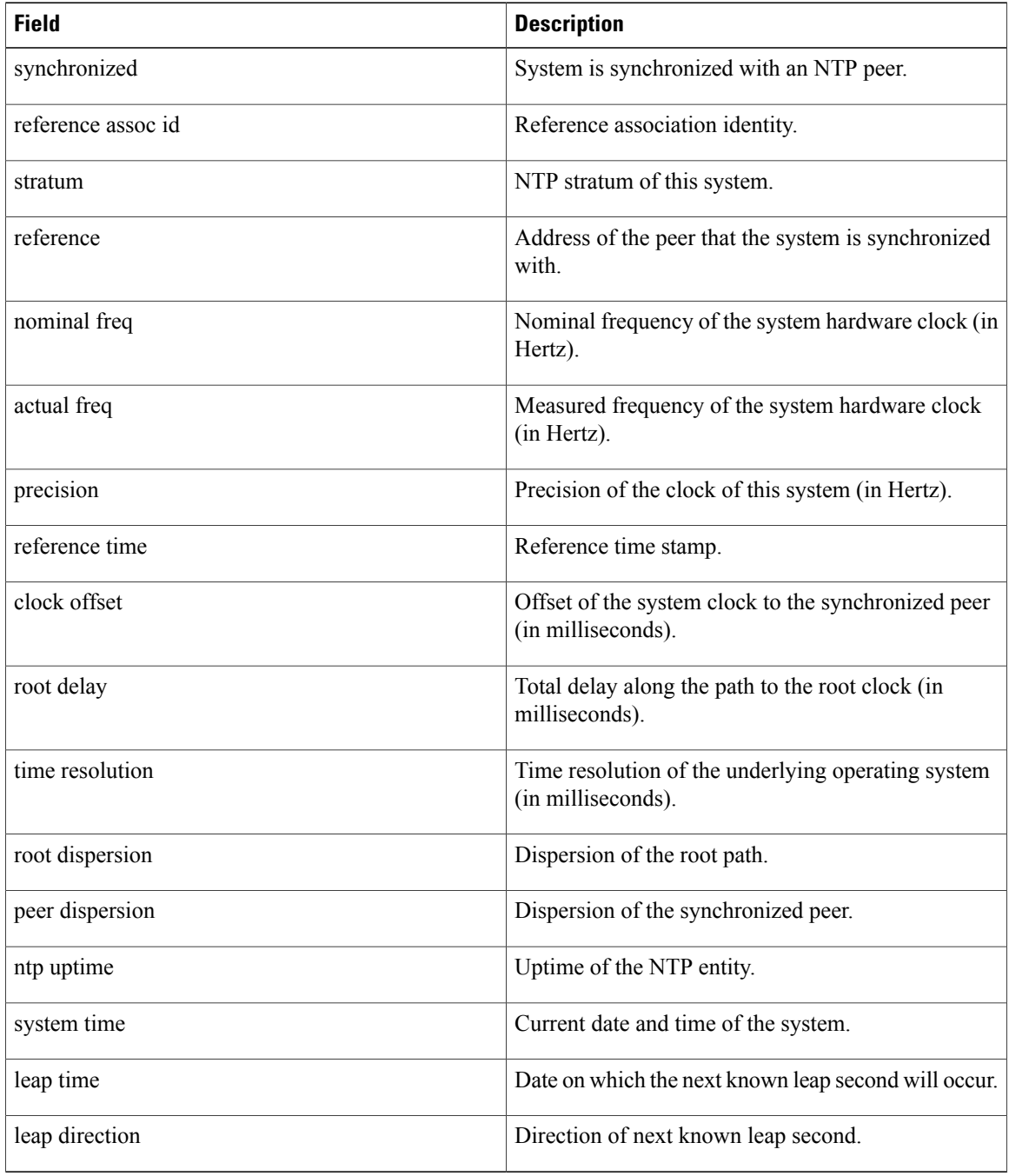

## **Table 1: show ntp status Field Descriptions**

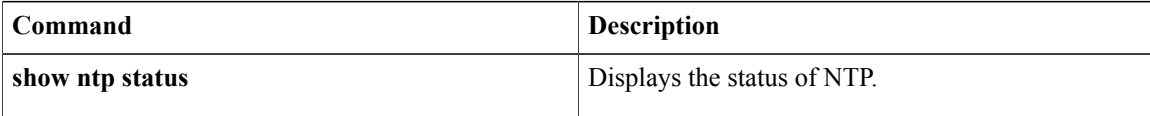

## <span id="page-54-0"></span>**show sntp**

To show information about theSimple Network TimeProtocol (SNTP), use the **show sntp**command in EXEC mode on a Cisco 1003, Cisco 1004, Cisco 1005, Cisco 1600, Cisco 1720, or Cisco 1750 router.

**show sntp**

**Syntax Description** This command has no arguments or keywords.

## **Command Modes** EXEC

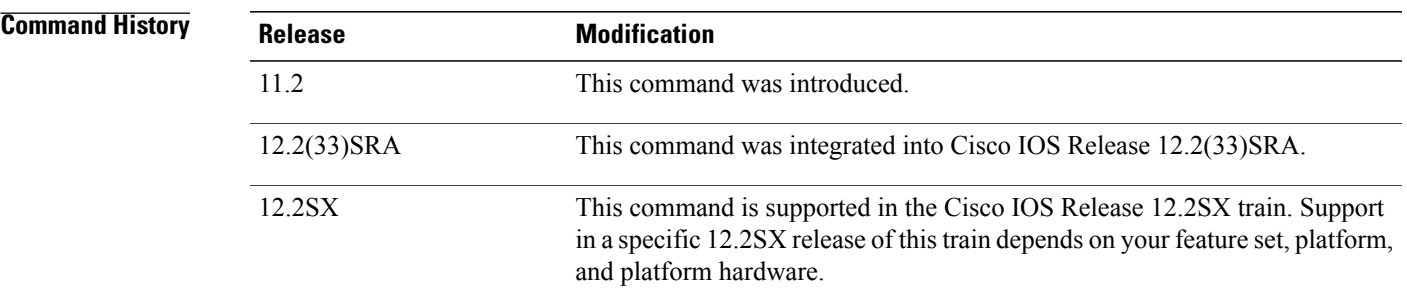

I

**Examples** The following is sample output from the **show sntp** command:

Router> **show sntp** SNTP server Stratum Version Last Receive<br>171.69.118.9 5 3 00:01:02 171.69.118.9 5 3 00:01:02<br>172.21.28.34 4 3 00:00:36 Synced Bcast Broadcast client mode is enabled.

The table below describes the significant fields shown in the display.

**Table 2: show sntp Field Descriptions**

| <b>Field</b>       | <b>Description</b>                                                                                                   |
|--------------------|----------------------------------------------------------------------------------------------------|
| <b>SNTP</b> server | Address of the configured or broadcast NTP server.                                                                   |
| Stratum            | NTP stratum of the server. The stratum indicates how<br>far away from an authoritative time source the server<br>is. |
| Version            | NTP version of the server.                                                                                           |
| Last Receive       | Time since the last NTP packet was received from<br>the server.                                                      |
| Synced             | Indicates the server chosen for synchronization.                                                                     |

 $\mathbf I$ 

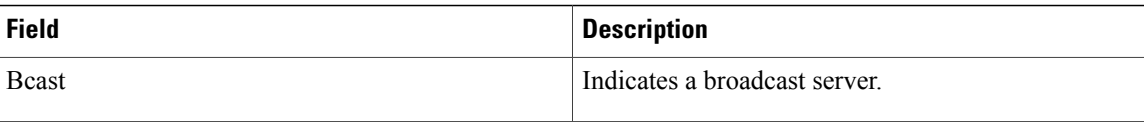

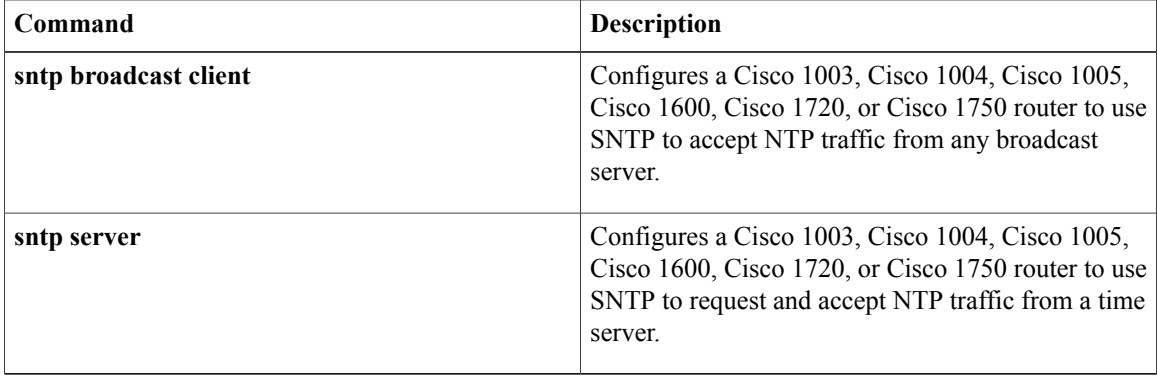